**NETC02-CC**トラブルシューティング

## TBS-NETCC2-5\_2

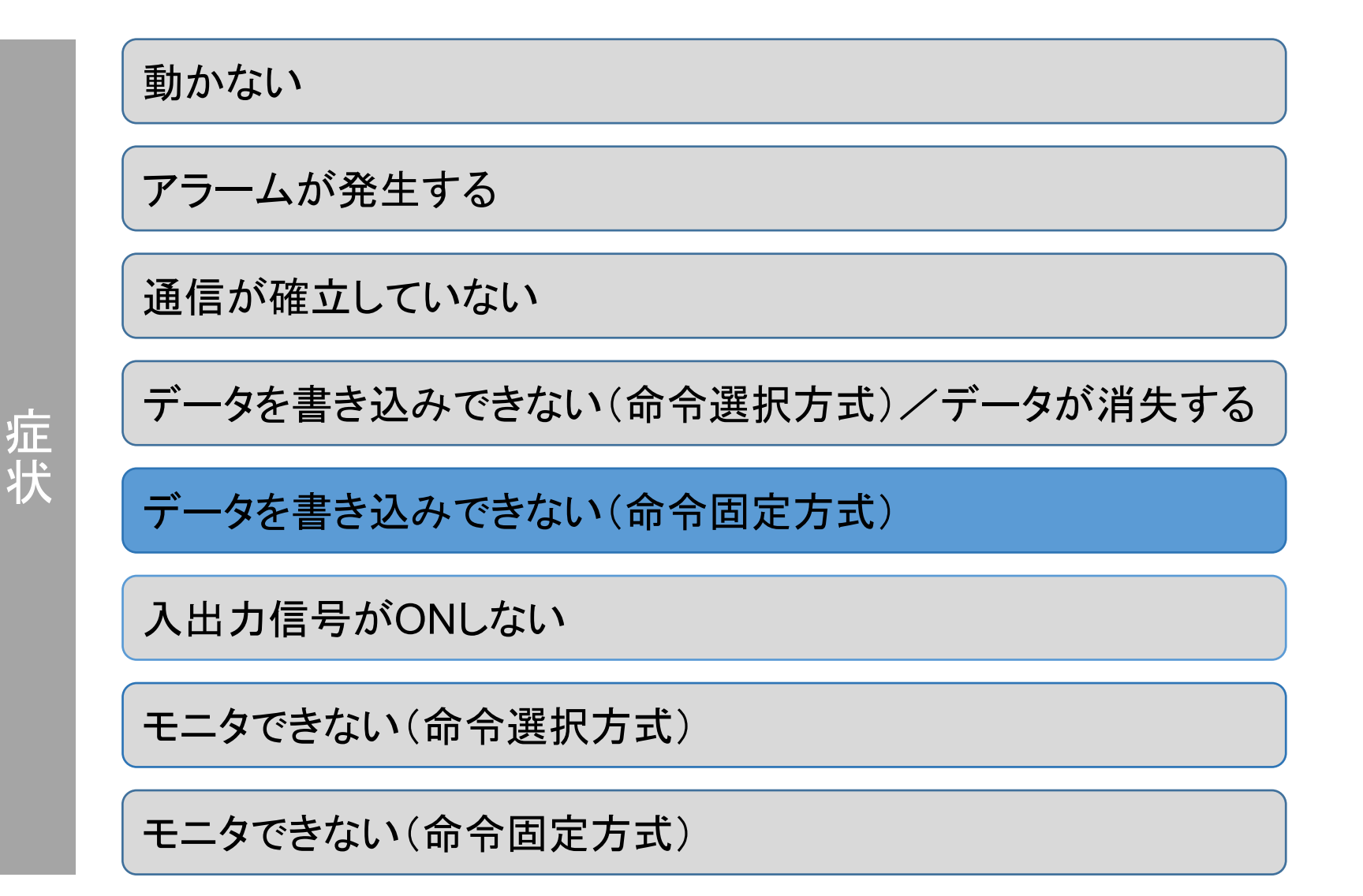

- (1) 安全にご使用いただくため、システムを構成する各機器・装置のマニュアルや取扱説明書など を入手し、「安全上のご注意」「安全上の要点」など安全に関する注意事項を含め、 内容を確認の上使用してください。
- (2) 本資料の一部または全部を、オリエンタルモーター株式会社の許可なしに 複写、複製、再配布することを禁じます。
- (3) 本資料の記載内容は、2025年 2月時点のものです。 本資料の記載内容は、改良のため予告なく変更されることがあります。
- (4) 本資料は当社製品に関するトラブルシューティングについて記載しております。 当社製品に関する配線や取扱、操作方法に関しては商品個別の取扱説明書を参照するか、 ご不明な点はお客様ご相談センターまでお問い合わせください。 当社製品以外の機器に関する取扱、操作方法に関しては、対象機器の取扱説明書を参照するか、 機器メーカーまでお問い合わせください。

以下症状のトラブルシューティングについて記載しています。

# ■ 症状

・ データを書き込みできない(命令固定方式)

# ■ 前提条件

・ この資料ではネットワークコンバータNETC02-CCに接続するドライバをAZシリーズとして説明しています

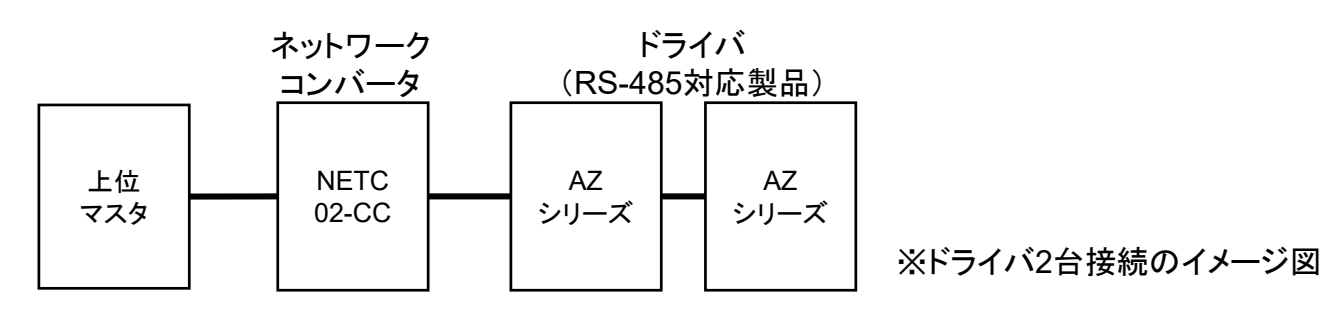

・ 通信が確立していることを前提とします

・ 通信自体がうまくいかない場合、NETC02-CC トラブルシューティング「通信が確立していない」編をご参照ください ・調査手段としてサポートソフト(MEXE02)を使用します

サポートソフトMEXE02 を用いて、各種パラメータ設定やモニタができます。(無償ダウンロード可)

■ ダウンロード方法

当社WEBサイトより無償でダウンロードできます。

TOPページ>ダウンロード>ソフトウェア>サポートソフト MEXE02

シリーズやドライバによって対応するバージョンが異なりますので、WEBサイトより対応製品一覧をご確認ください。

# ■ 必要なもの

- ・ PC ※MEXE02(最新版)がインストールされたもの
- ・ USBケーブル(市販) ※形状:A to miniBまたはmicroB
- ・ 制御電源(DC電源入力タイプでは主電源が制御電源を兼ねる製品もあります)

# ■ ドライバからのデータ読み出し手順例

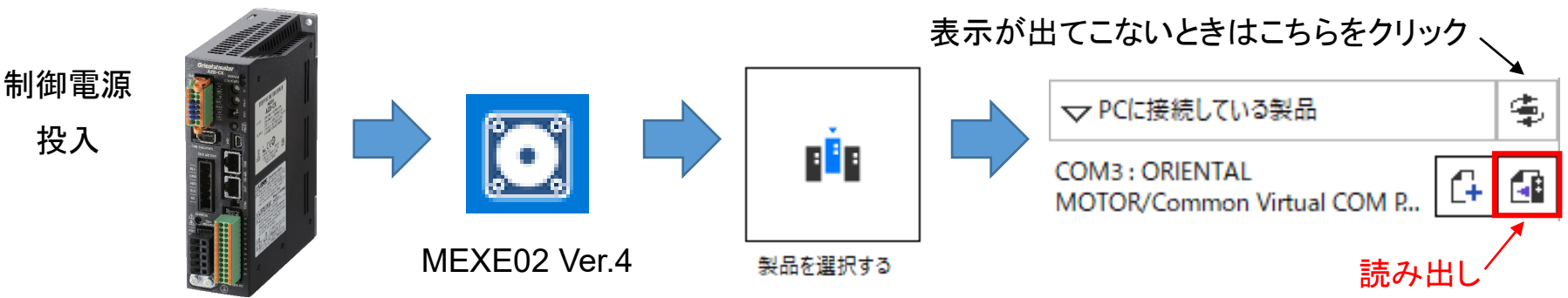

<span id="page-4-0"></span>サポートソフトMEXE02 のリモートレジスタモニタから各レジスタアドレスにセットした内容を確認できます。 号機番号・データ・内容がそれぞれ合っているかご確認ください。

例) 命令固定方式(8ワード配置)で0号機のAZシリーズに書き込みした場合

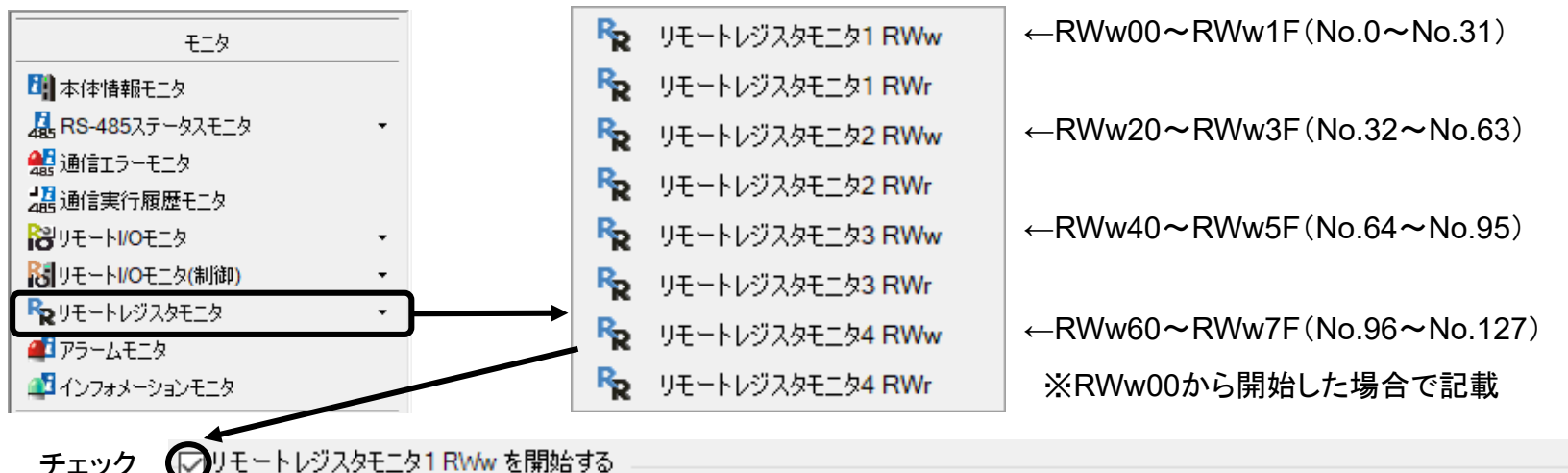

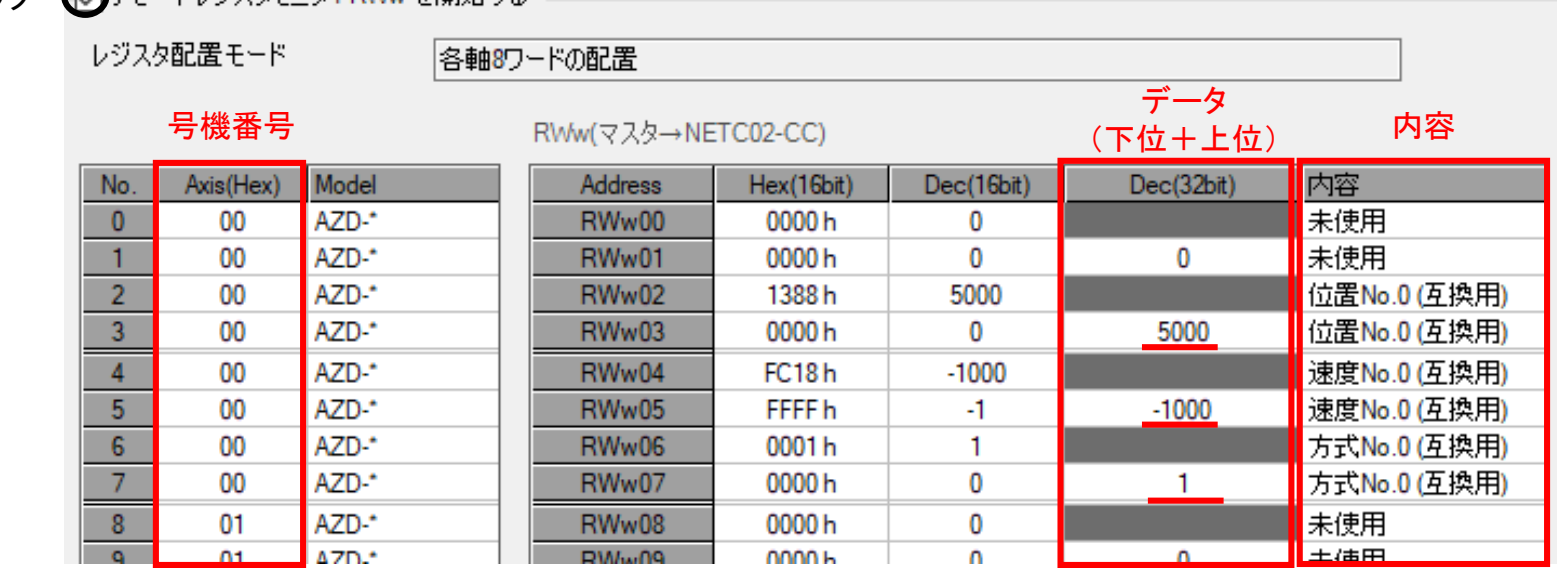

<span id="page-5-0"></span>サポートソフトMEXE02 のリモートI/Oモニタ(制御)1より、実行中のコマンド実行方式を確認できます。

RWREQ-SELがON(緑点灯)で命令固定方式、DREQ-SELがON(緑点灯)で命令選択方式が実行されています。

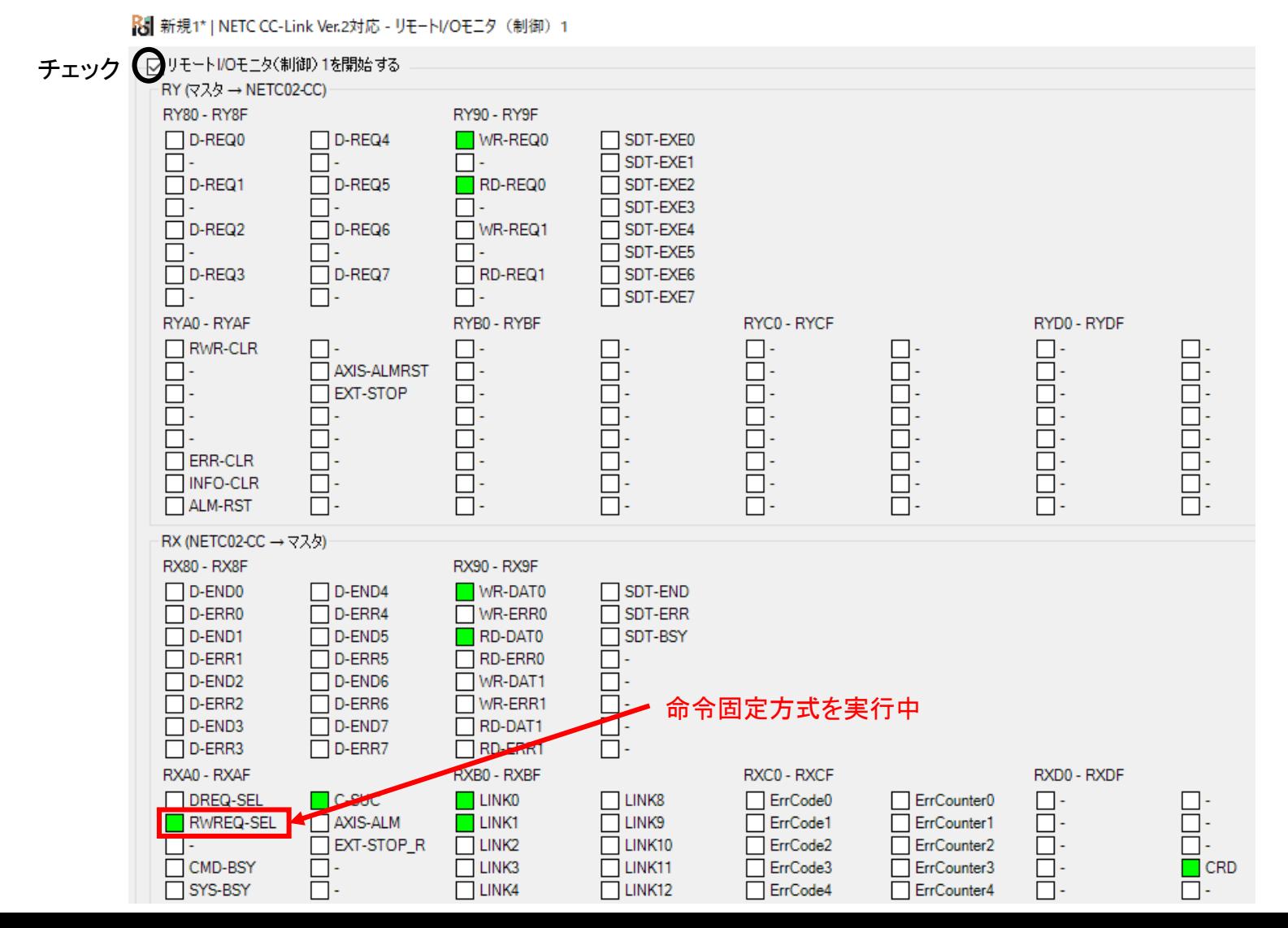

6

<span id="page-6-0"></span>サポートソフトMEXE02 の通信実行履歴モニタからコマンド実行状態を確認できます。

「要求コードが6□h(or 7□h)」かつ「サブコード11h」が命令固定方式で実行要求された内容となります。

例) AZシリーズ(0号機)の位置No.0(命令コード1200h)にデータ(100,000step)を書き込む場合

| モニタ                                                           |  |                            |          | ዺ 新規1*   NETC CC-Link Ver.2対応 - 通信実行履歴モニタ |             |           |                     | $\times$                   |  |
|---------------------------------------------------------------|--|----------------------------|----------|-------------------------------------------|-------------|-----------|---------------------|----------------------------|--|
| チェック<br>・4口または5口は命令選択方式のコマンド実行<br>○通信実行履歴モニタを開始する<br>日本体情報モニタ |  |                            |          |                                           |             |           |                     |                            |  |
| <b>人 RS-485ステータスモニタ</b>                                       |  | ・6口または7口は命令固定方式の<br>通信実行履歴 |          |                                           |             |           |                     | $\boldsymbol{\mathsf{II}}$ |  |
| ▲ 通信エラーモニタ                                                    |  |                            | コート(Hex) | サブコード(Hex)                                | 号機(Hex)     | コマンド(Hex) | データ                 | BOOTからの経過時間▲               |  |
| 北陽通信実行履歴モニタ                                                   |  | No.1                       | 40       | 10 <sup>1</sup>                           | 00          | 1200      | 100000              | 00h04m45.791s              |  |
| <b>お</b> リモートI/Oモニタ                                           |  | No.2                       | 40       | 11                                        | 00          | 1200      | 100000              | 00h04m32.042s              |  |
| るリモートI/Oモニタ(制御)                                               |  | No.3                       | 03       | 00                                        | <b>NETC</b> | 0000      | 0                   | 00h00m00.563s              |  |
| RRリモートレジスタモニタ                                                 |  | No.4                       | 01       | 00                                        | <b>NETC</b> | 0000      | 0                   | 00h00m00.037s              |  |
| <b>■コアラームモニタ</b>                                              |  | No.5                       | 00       | $00\,$                                    | 00          | 000       |                     |                            |  |
| ■ インフォメーションモニタ                                                |  | No.6                       | 00       | 00                                        | 00          | 000       | 命令選択方式の実行内容         |                            |  |
|                                                               |  | サブコード一覧<br>$\bullet$       |          |                                           |             |           | (命令固定方式では無効)<br>DO. |                            |  |
|                                                               |  | サブコード                      |          | 内容                                        |             |           | 0                   | 00h00m00.000s              |  |
|                                                               |  |                            |          | D-REQ、WR-REQ、RD-REQがOFF                   |             |           | 0                   | 00h00m00.000s              |  |
|                                                               |  | 10 <sub>h</sub>            |          |                                           |             |           | 0                   | 00h00m00.000s              |  |
|                                                               |  | 11h                        |          | D-REQ, WR-REQ, RD-REQがON                  |             |           | 0                   | 00h00m00.000s              |  |
|                                                               |  | No.12                      | 00       | 00                                        | 00          | 0000      | 0                   | 00h00m00.000s              |  |
|                                                               |  | No.13                      | 00       | 00                                        | 00          | 0000      | 0                   | 00h00m00.000s              |  |
|                                                               |  | No.14                      | 00       | 00                                        | 00          | 0000      | $\mathbf{0}$        | 00h00m00.000s              |  |
|                                                               |  | No.15                      | $00\,$   | 00                                        | 00          | 0000      | 0                   | 00h00m00.000s              |  |
|                                                               |  | $\left  \cdot \right $     |          |                                           |             |           |                     | $\blacktriangleright$      |  |
|                                                               |  |                            | 更新       |                                           |             |           | 履歴クリア               |                            |  |
|                                                               |  |                            |          |                                           |             |           |                     |                            |  |

コマンド実行は「サブコード11h」で実行開始、 「サブコード10h」で実行終了します。

その際、要求コードが「4□h(or 5□h)」であれば命令選択方式、 「6□h(or 7□h)」であれば命令固定方式です。 各項目の内容と、各要求コードに対応する要求信号は以下表の通りです。

要求

対応する

■ コマンド実行履歴で確認できる項目

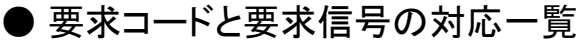

要求

コード

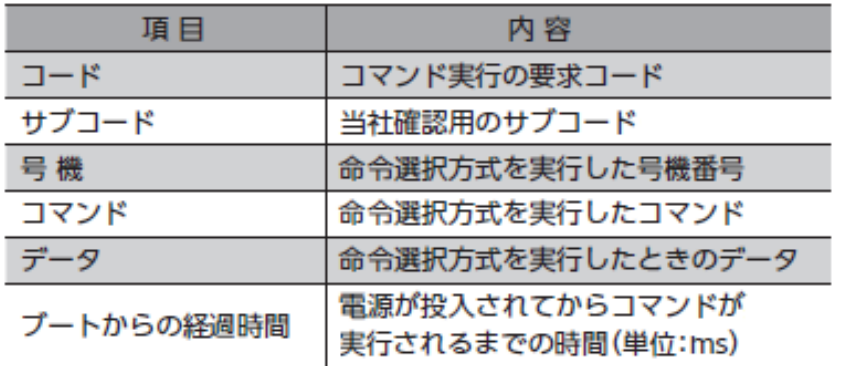

## サブコード一覧

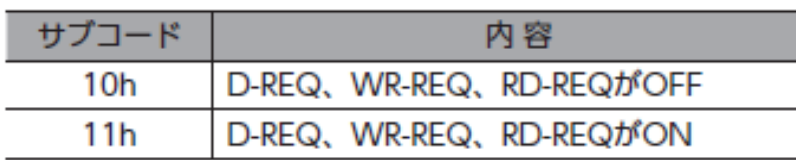

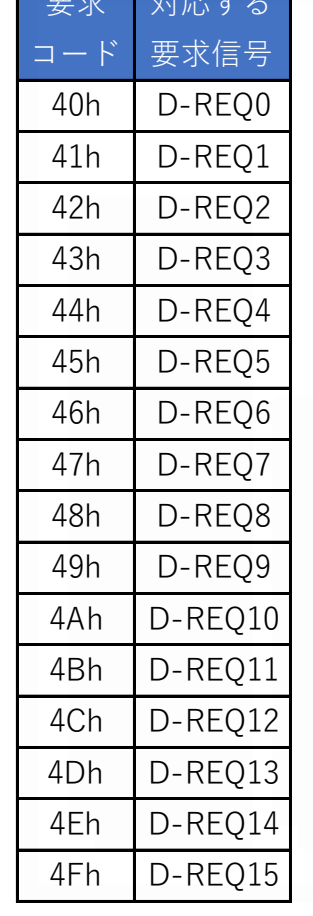

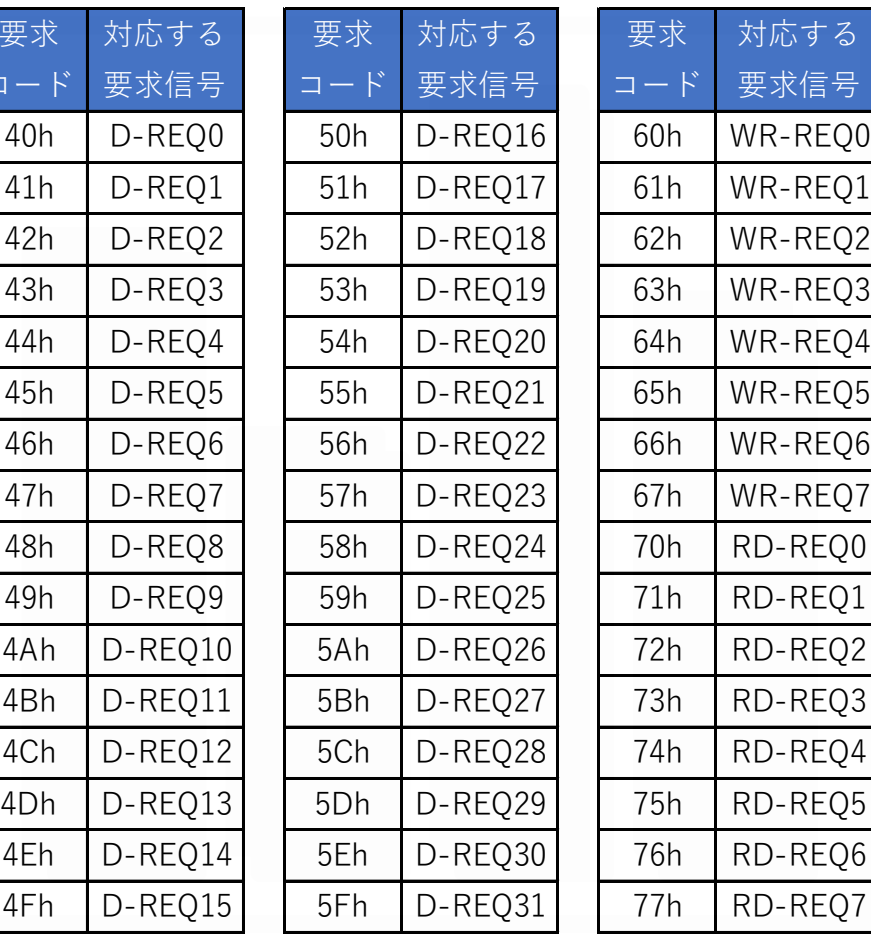

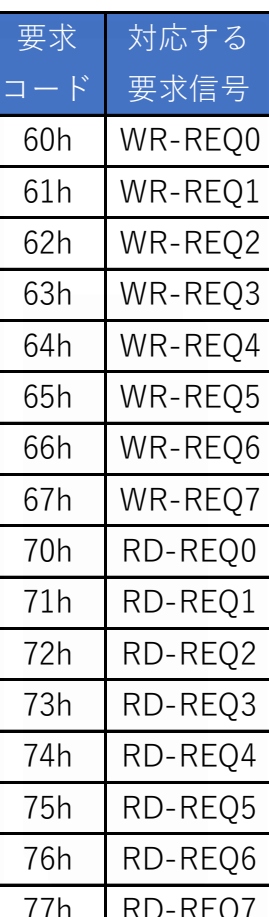

# データを書き込みできない(命令固定方式)

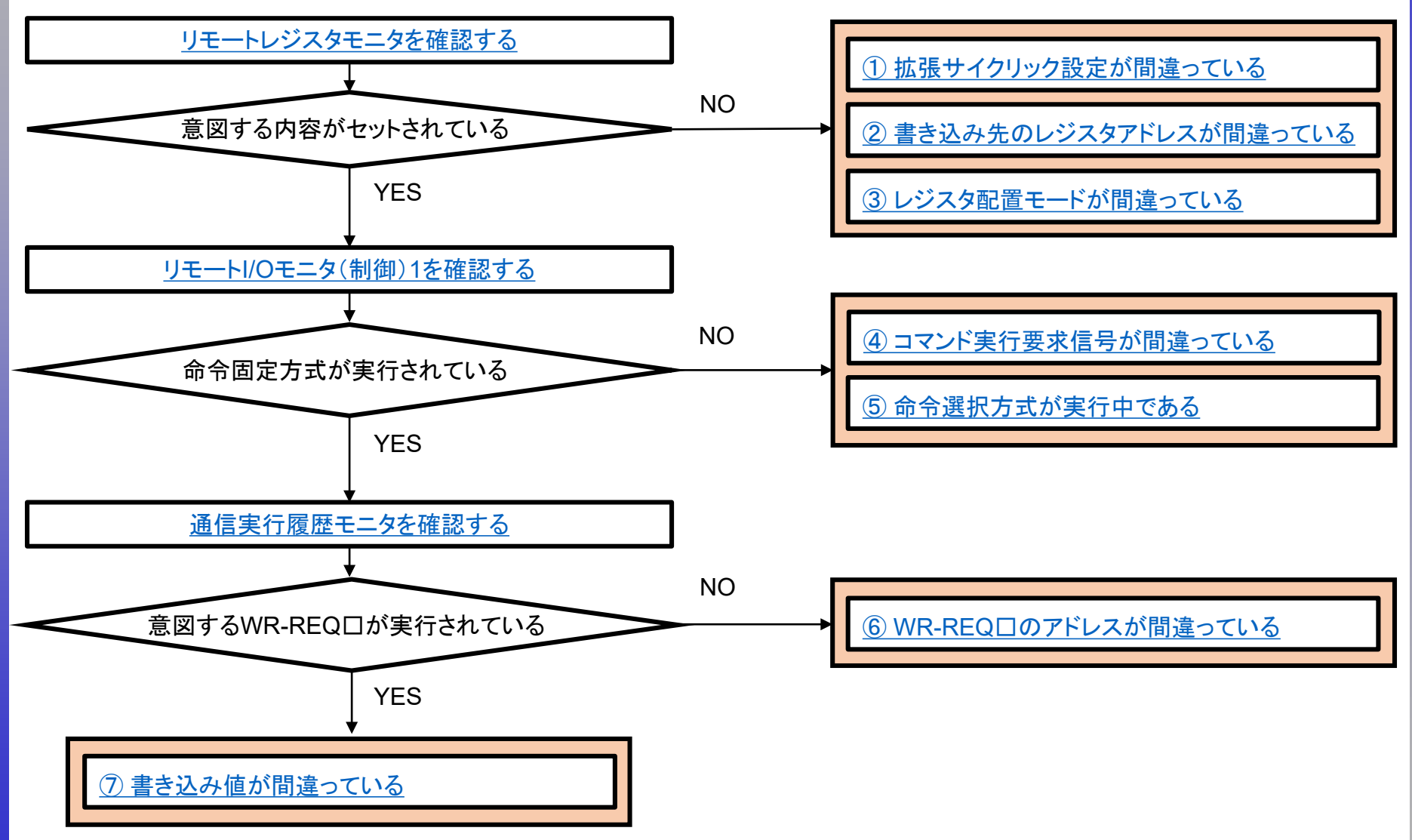

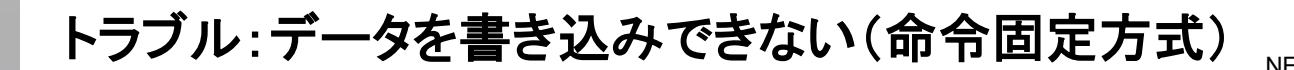

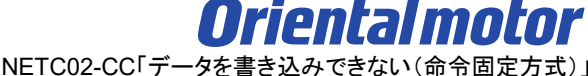

データを書き込みできない場合、以下の原因が考えられます(命令固定方式)

□ ① [拡張サイクリック設定が間違っている](#page-10-0)

□ ② [書き込み先のレジスタアドレスが間違っている](#page-15-0)

□ ③ [レジスタ配置モードが間違っている](#page-23-0)

□ ④ [コマンド実行要求信号が間違っている](#page-27-0)

□ ⑤ [命令選択方式が実行中である](#page-35-0)

□ 6 WR-REQ[□のアドレスが間違っている](#page-37-0) ※□には数字が入ります

□ ⑦ [書き込み値が間違っている](#page-46-0)

<span id="page-10-0"></span>データを書き込みできない場合、以下の原因が考えられます(命令固定方式)

# □ ① 拡張サイクリック設定が間違っている

- □ ② [書き込み先のレジスタアドレスが間違っている](#page-15-0)
- □ ③ [レジスタ配置モードが間違っている](#page-23-0)
- □ ④ [コマンド実行要求信号が間違っている](#page-27-0)
- □ 5 [命令選択方式が実行中である](#page-35-0)
- □ 6 WR-REQ[□のアドレスが間違っている](#page-37-0) ※□には数字が入ります
- □ ⑦ [書き込み値が間違っている](#page-46-0)

拡張サイクリック設定によって使用できるリモートレジスタ数が決まっています。書き込めない場合、 コマンド実行領域外に書き込もうとしている可能性があります。想定通りの設定であるかご確認ください。 下表はRWw:W1000、RWr:W0から開始した場合で記載しています。

・拡張サイクリック2倍 (命令固定方式8ワード)の場合 リモートレジスタ領域 **RWw:W1000**~**W101F** リモートレジスタ領域 **RWr:W0**~**W1F**

・拡張サイクリック4倍 (命令固定方式8ワードの場合) リモートレジスタ領域 **RWw:W1000**~**W103F** リモートレジスタ領域 **RWr:W0**~**W3F**

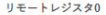

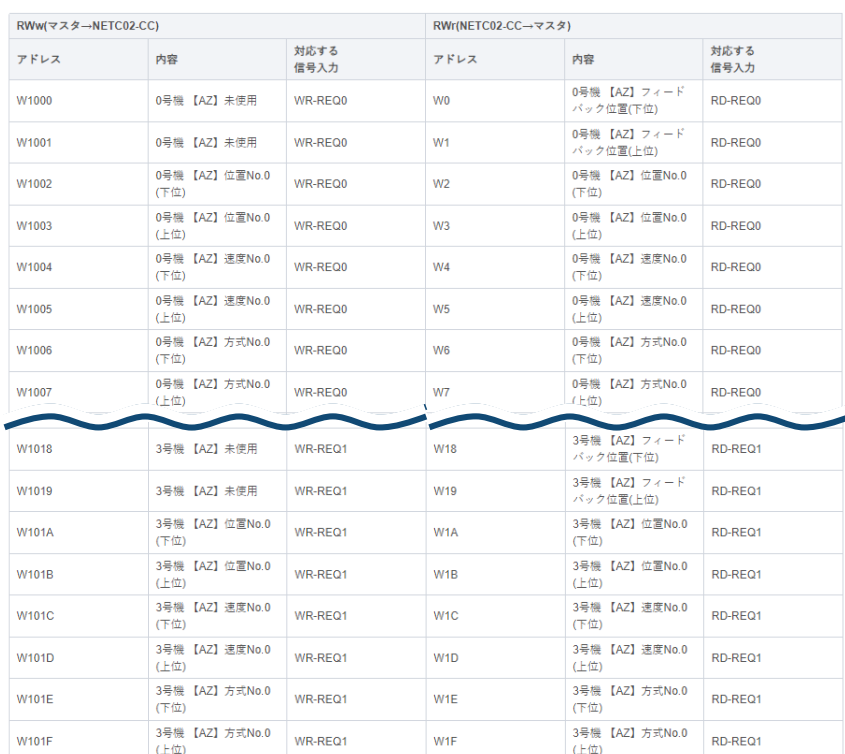

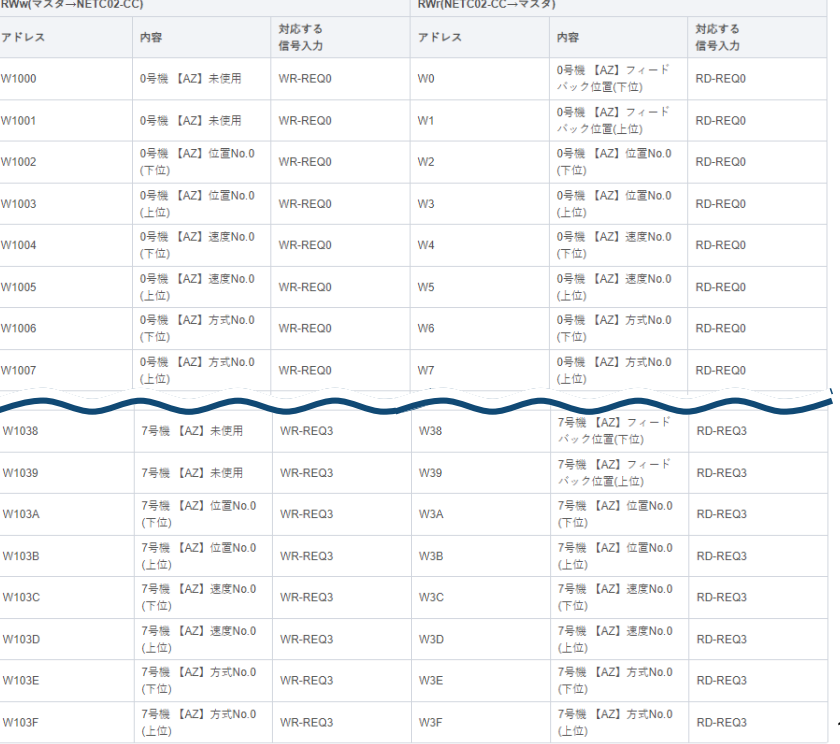

拡張サイクリック設定によって使用できるリモートレジスタ数が決まっています。書き込めない場合、 コマンド実行領域外に書き込もうとしている可能性があります。想定通りの設定であるかご確認ください。 下表はRWw:W1000、RWr:W0から開始した場合で記載しています。

 $\Theta$ 

・拡張サイクリック8倍 (命令固定方式8ワード)の場合 リモートレジスタ領域 **RWw:W1000**~**W107F** リモートレジスタ領域 **RWr:W0**~**W7F**

リモートレジスタ0

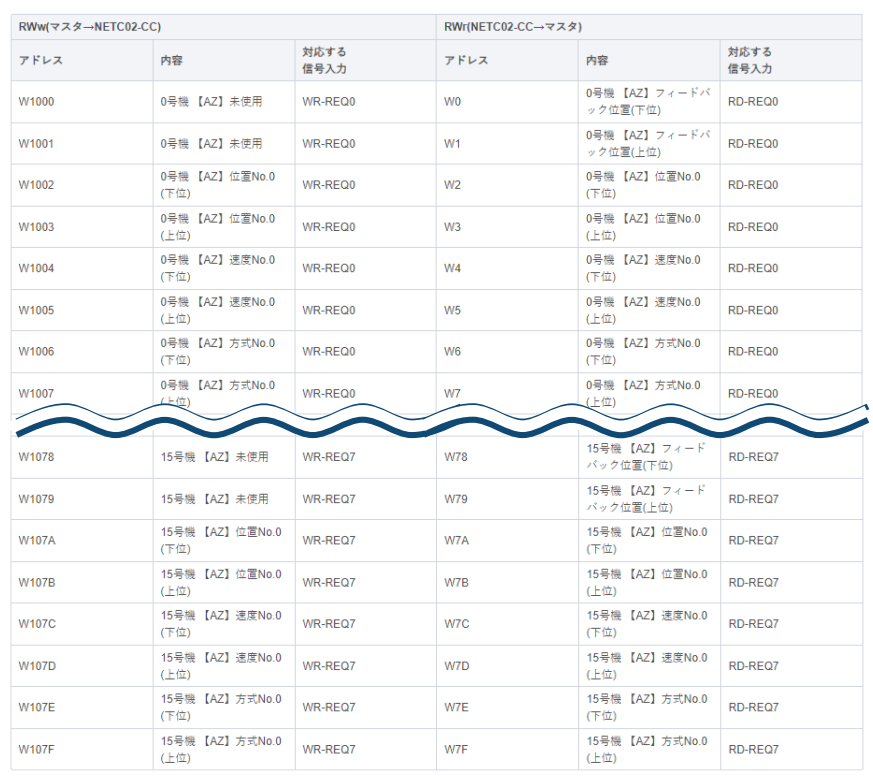

拡張サイクリック設定の確認手順を以下に示します。

#### (確認手順)

ⅰ) サポートソフトMEXE02「本体情報モニタ」で設定内容を確認する

ⅱ)(設定が異なる場合)NETC02-CCのSWもしくはサポートソフトMEXE02で設定を変更する

## ⅰ)サポートソフトMEXE02「本体情報モニタ」で設定内容を確認する

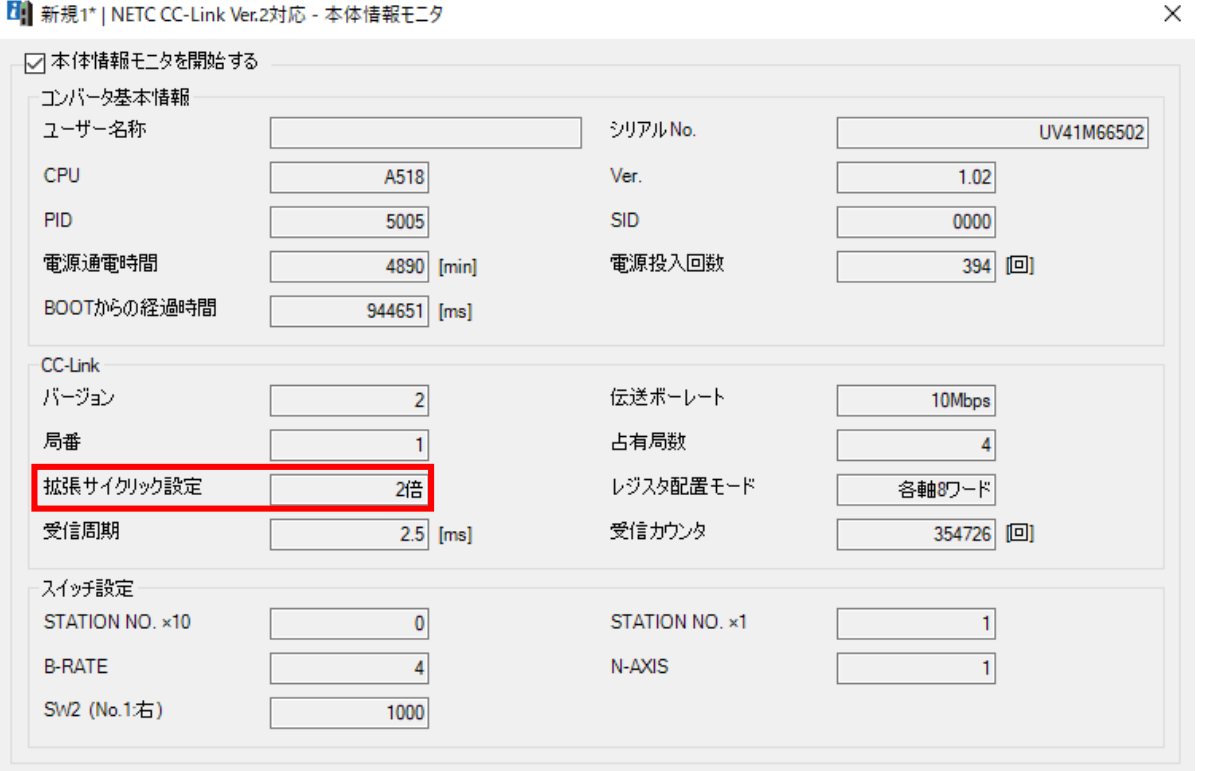

### MEXE02\_本体情報モニタ(NETC02-CC)

# ① 拡張サイクリック設定が間違っている

ⅱ)(設定が異なる場合)NETC02-CCのSWもしくはサポートソフトMEXE02で設定を変更する

・NETC02-CCのSW2で設定を変更する場合

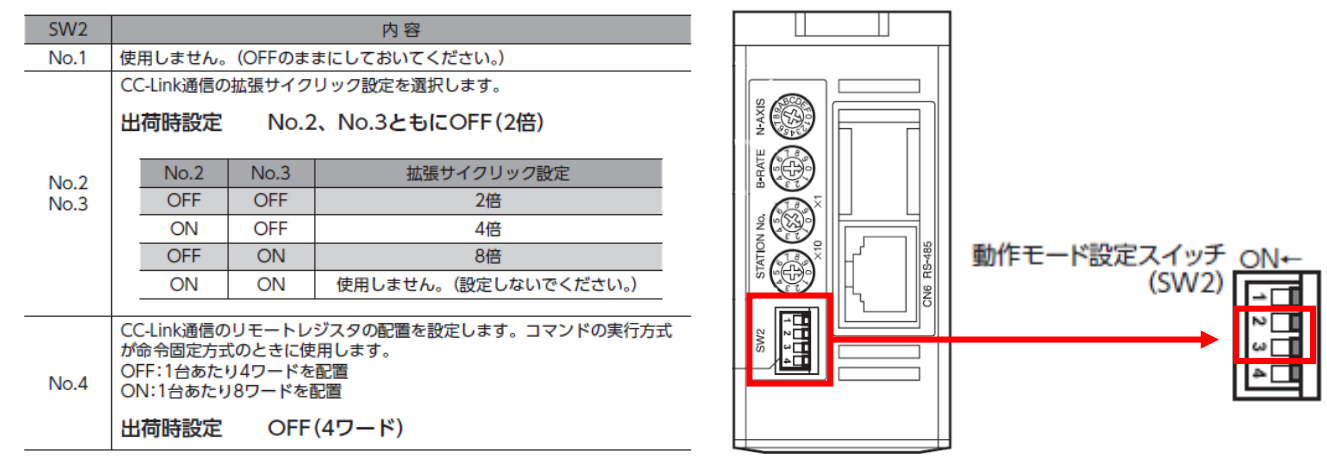

## ・サポートソフトMEXE02で設定を変更する場合

「NETC02-CCのスイッチ設定を優先」以外を設定した場合サポートソフトMEXE02の設定が採用されます

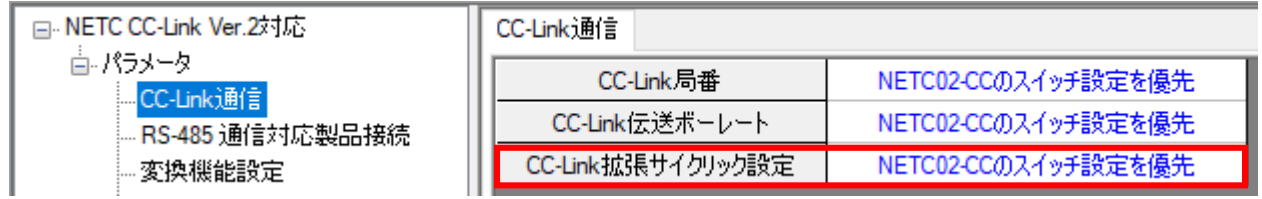

<span id="page-15-0"></span>② 書き込み先のレジスタアドレスが間違っている

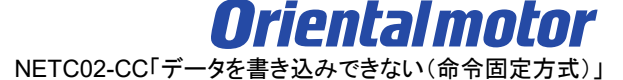

データを書き込みできない場合、以下の原因が考えられます(命令固定方式)

□ ① [拡張サイクリック設定が間違っている](#page-10-0)

□ ② 書き込み先のレジスタアドレスが間違っている

□ ③ [レジスタ配置モードが間違っている](#page-23-0)

□ ④ [コマンド実行要求信号が間違っている](#page-27-0)

□ 5 [命令選択方式が実行中である](#page-35-0)

□ 6 WR-REQ[□のアドレスが間違っている](#page-37-0) ※□には数字が入ります

□ ⑦ [書き込み値が間違っている](#page-46-0)

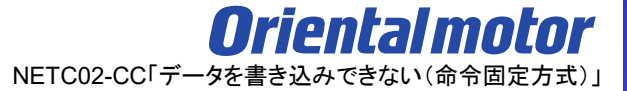

リモートレジスタモニタにセットされない場合、書き込み先のレジスタアドレスが間違っていることがあります。

(確認手順)

ⅰ) ネットワークコンバータの先頭アドレスを確認

ii) レジスタアドレスを確認

### ⅰ) ネットワークコンバータの先頭アドレスを確認

ネットワークコンバータの先頭アドレスはマスタ局のCC-Link構成設定で決まります。

CC-Linkユニットの先頭アドレスとネットワークコンバータのアドレス割付が異なるケースがあります。ご注意ください。 スレーブ局では確認できませんので、上位マスタ側でご確認ください。

上位マスタにもよりますが、当社WEBサイトの「CC-Link用アドレス算出ツール」より確認することができます。

(CC-Link構成例)

以下のように、CC-Linkユニットとネットワークコンバータの先頭アドレスは異なる可能性があります。

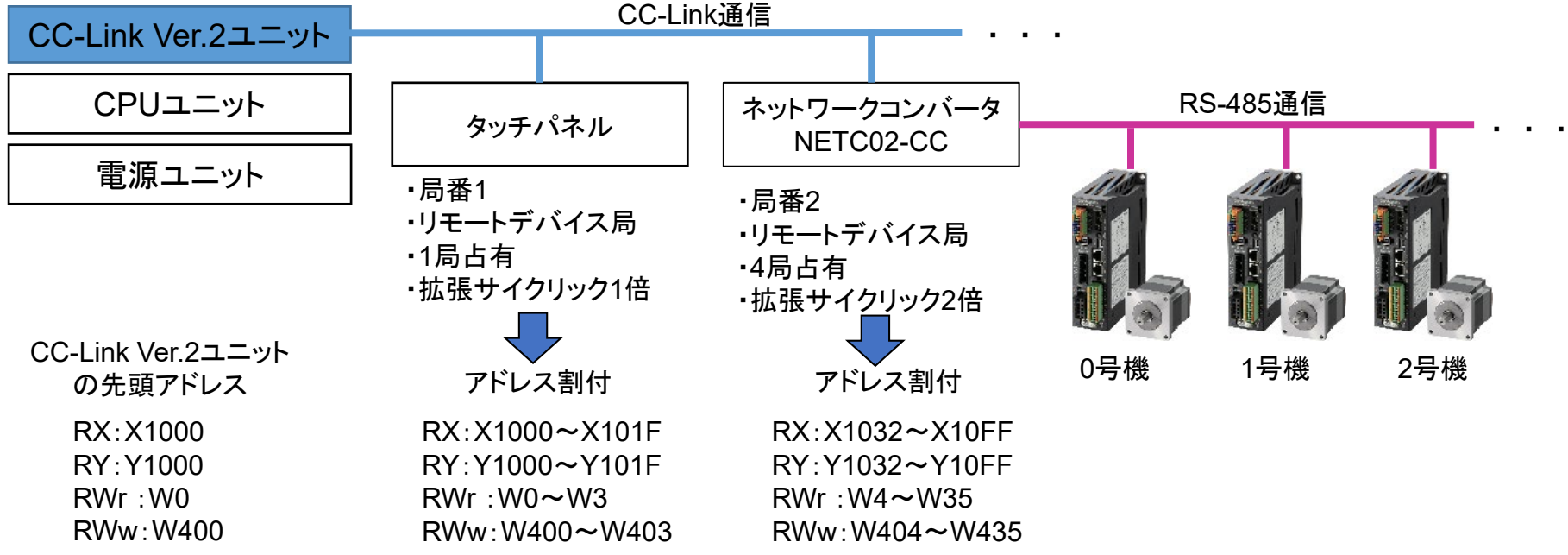

ⅱ) レジスタアドレスを確認(WEBサイト) 1/5

対応するコマンド実行要求信号は当社WEBサイト技術サポートツール - NETC02-CC用アドレス算出で 確認可能です。

技術サポートツール - NETC02-CC用アドレス算出ツールの掲載場所 各種情報の入力をすることでリモートI/Oとリモートレジスタのアドレスが簡単に算出できます。 以下の手順で進んでください。

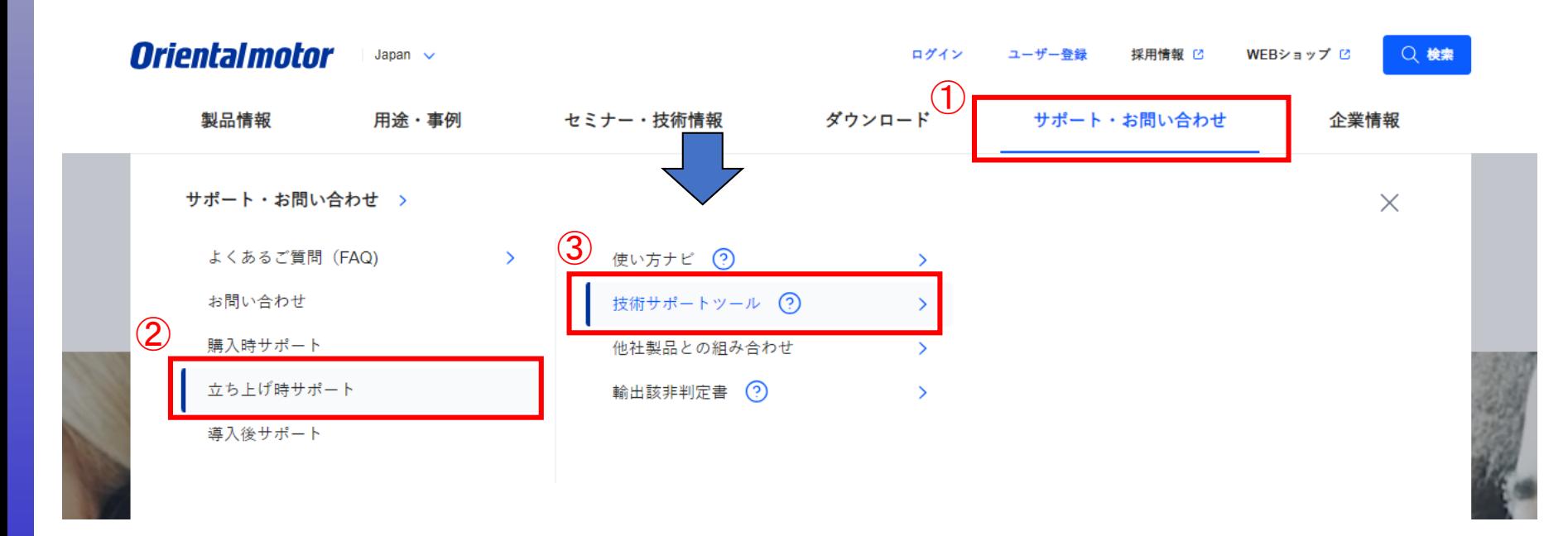

ii) レジスタアドレスを確認(WEBサイト) 2/5

技術サポートツール - NETC02-CC用アドレス算出ツールの掲載場所

各種情報の入力をすることでリモートI/Oとリモートレジスタのアドレスが簡単に算出できます。 以下の手順で進んでください。

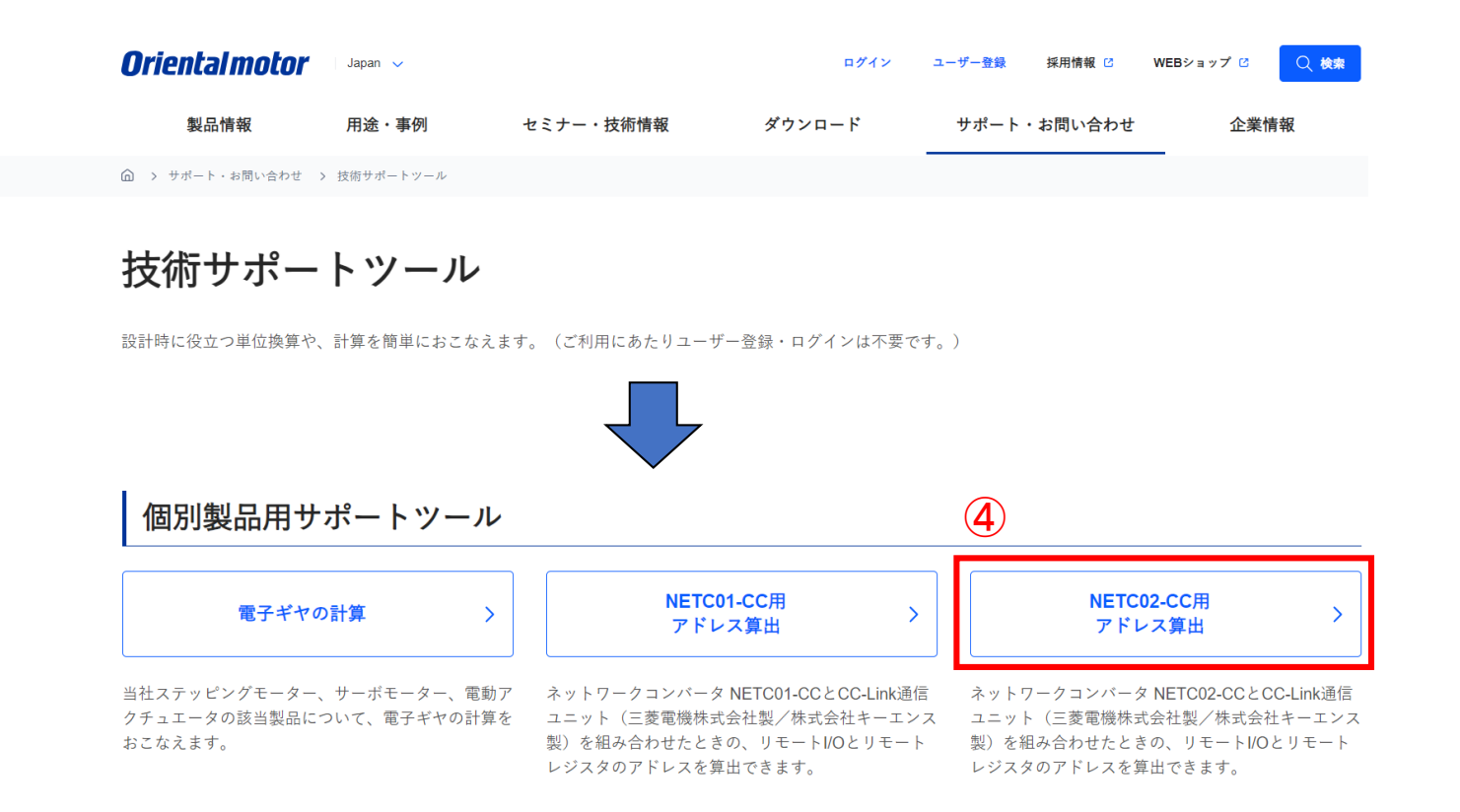

## ii) レジスタアドレスを確認(WEBサイト) 3/5

技術サポートツール - NETC02-CC用アドレス算出の使用例

例) 命令固定方式(8ワード)によって2台のドライバに位置No.0の書込みを行う場合 各項目を設定します。

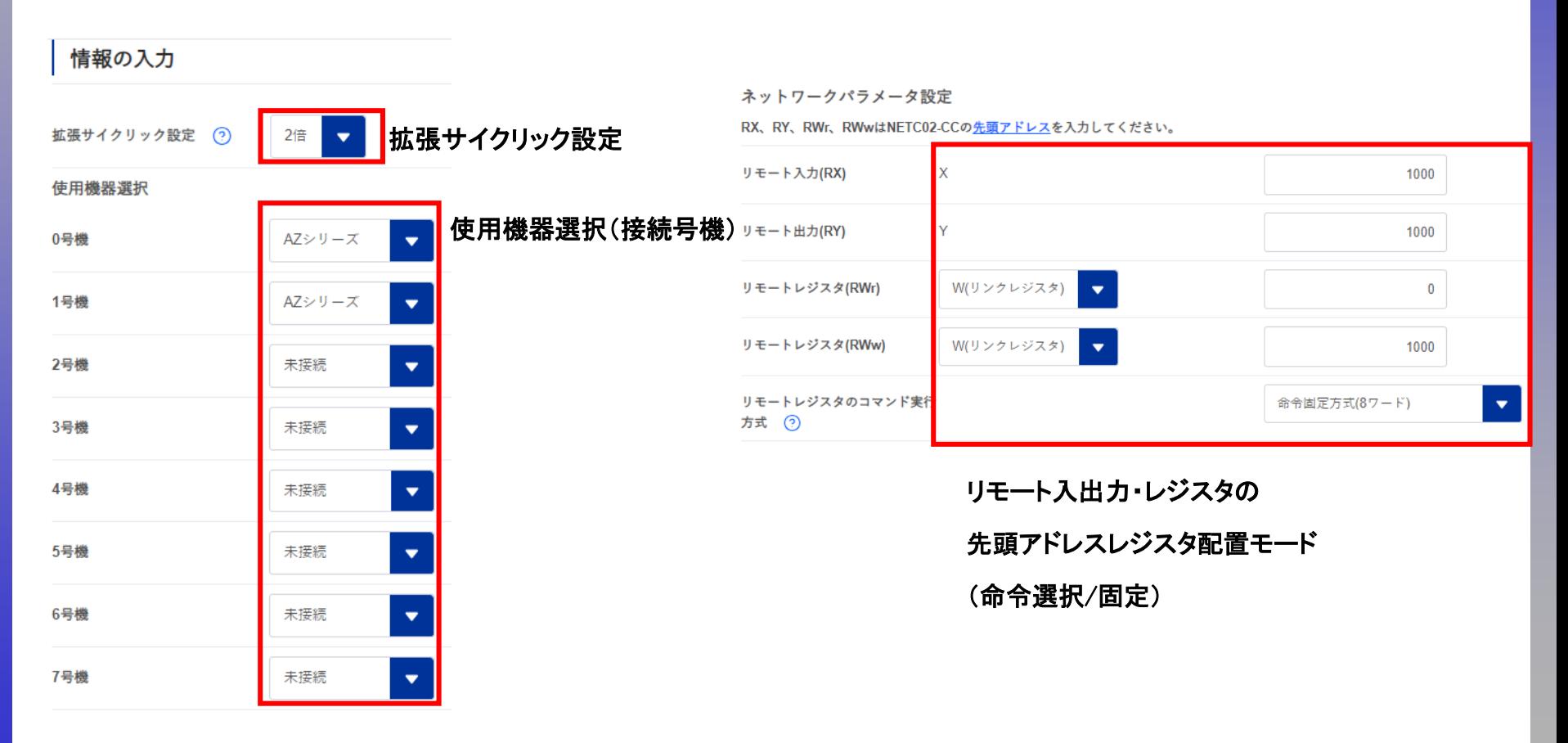

 $\Theta$ 

#### ii) レジスタアドレスを確認(WEBサイト) 4/5

技術サポートツール - NETC02-CC用アドレス算出の使用例

リモートレジスタ0

例) 命令固定方式(8ワード)によって2台のドライバに位置No.0の書込みを行う場合

WR-REQ0をONすると0、1号機ともに書き込みが開始され、アドレスの数値変更時に都度書き込まれます。 下表はRWw:W1000、RWr:W00から開始した場合で記載しています。

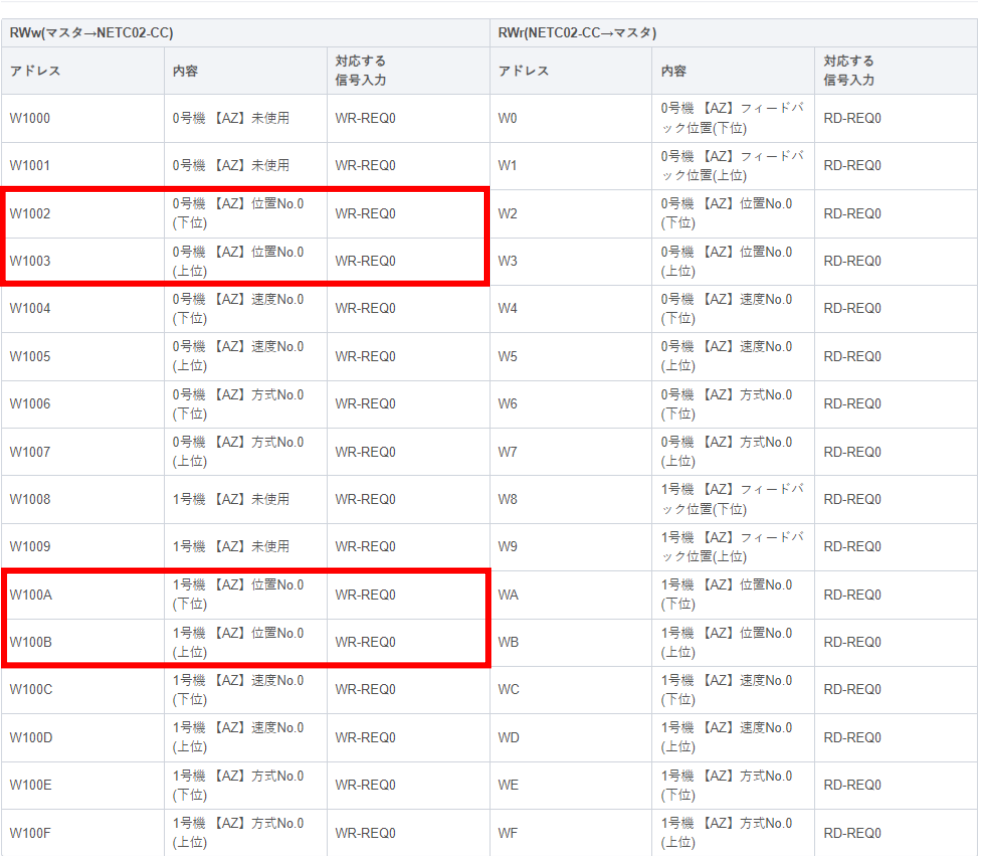

ii) レジスタアドレスを確認(WEBサイト) 5/5

技術サポートツール - NETC02-CC用アドレス算出の使用例

コマンド実行要求信号のリモートI/Oアドレスも確認可能です。 下表はRX:X1000、RY:Y1000から開始した場合で記載しています。 Y1090をONすることでWR-REQ0がONします。

コマンドの制御入力1、状態出力1

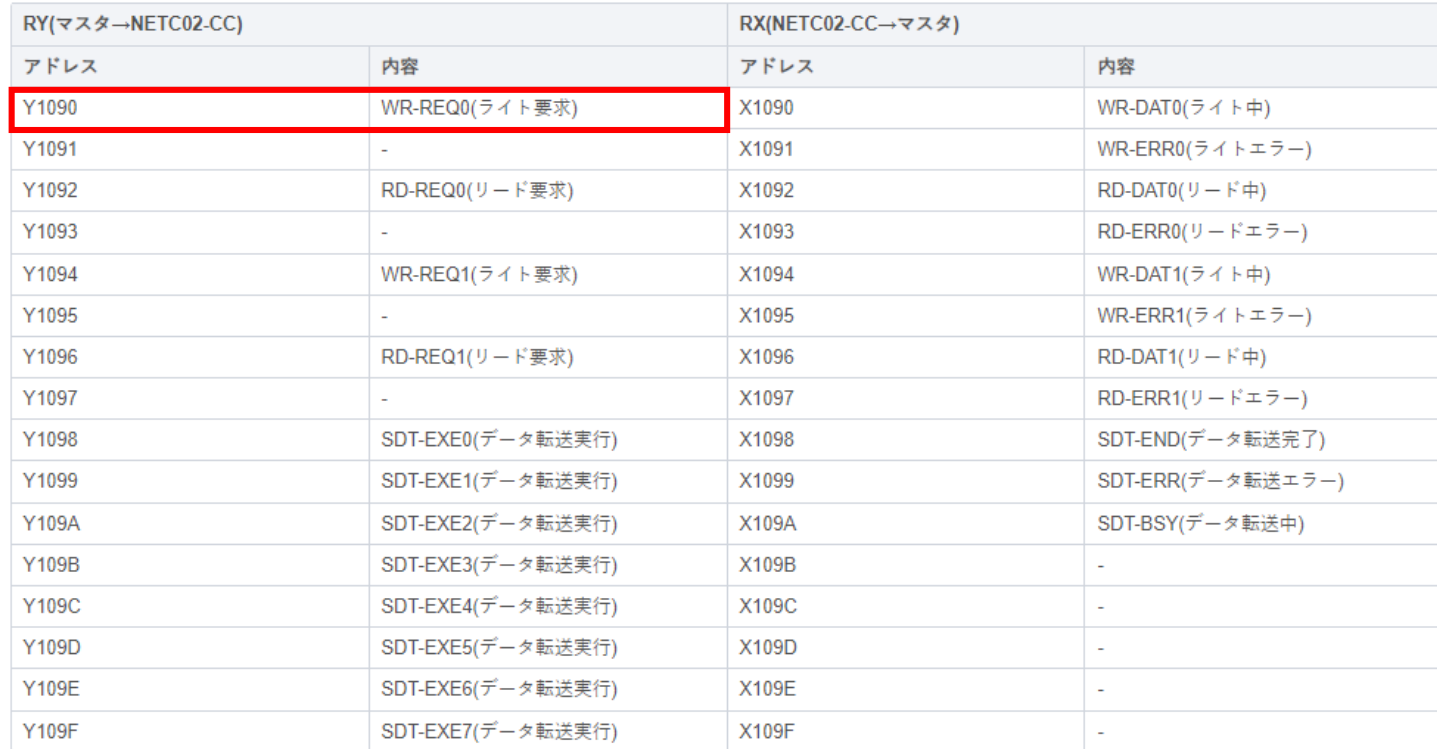

 $\Theta$ 

<span id="page-23-0"></span>③ レジスタ配置モードが間違っている

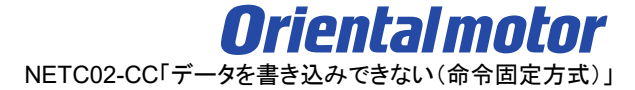

データを書き込みできない場合、以下の原因が考えられます(命令固定方式)

- □ ① [拡張サイクリック設定が間違っている](#page-10-0)
- □ ② [書き込み先のレジスタアドレスが間違っている](#page-15-0)
- □ ③ レジスタ配置モードが間違っている
- □ ④ [コマンド実行要求信号が間違っている](#page-27-0)
- □ 5 [命令選択方式が実行中である](#page-35-0)
- □ ⑥ WR-REQ[□のアドレスが間違っている](#page-37-0) ※□には数字が入ります
- □ ⑦ [書き込み値が間違っている](#page-46-0)

レジスタ配置モードによって使用できるリモートレジスタ内容が決まります。意図した設定と異なる場合、 設定外の領域を使用している可能性があります。想定通りの設定になっているか確認をお願いします。

レジスタ配置モードの設定によってドライバ1台あたりのワード配置が決まります。 設定内容は4ワード配置/8ワード配置/16ワード配置から選択することができます。 下表はAZシリーズとの組み合わせ例です。

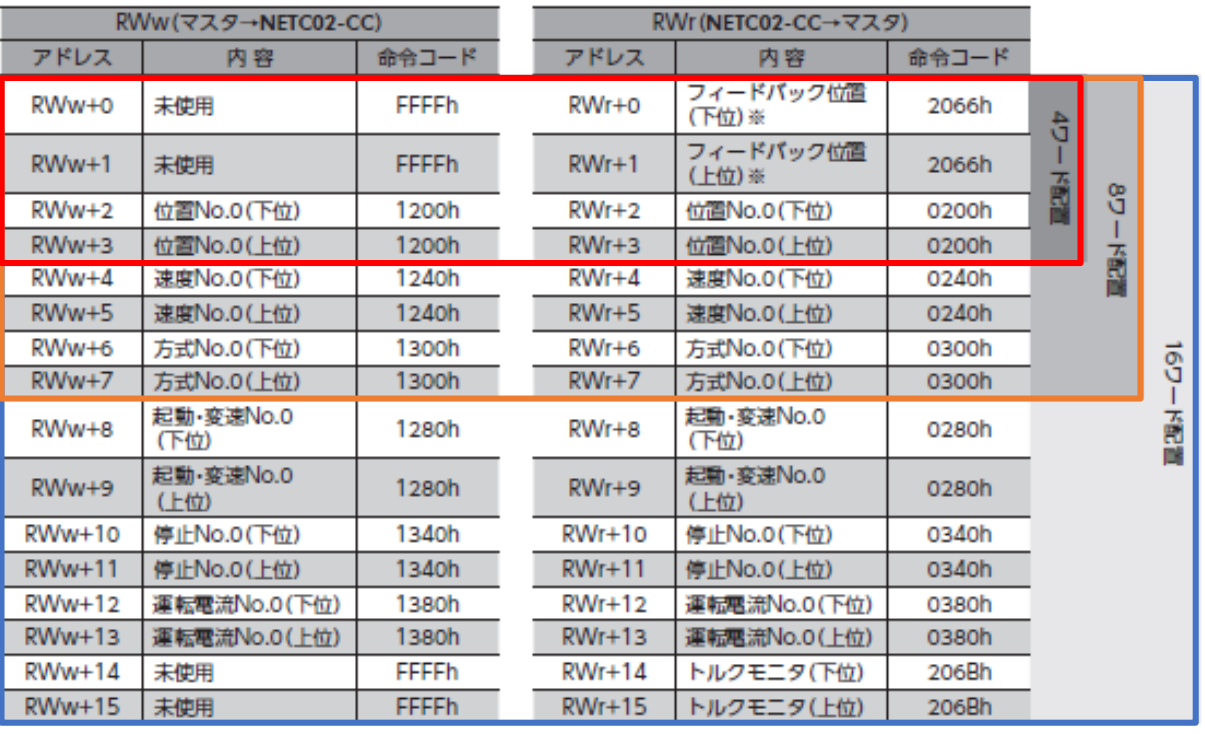

レジスタ配置モードの確認手順を以下に示します。

(確認手順)

i) サポートソフトMEXE02「本体情報モニタ」で設定内容を確認する

ⅱ)(設定が異なる場合)NETC02-CCのSWもしくはサポートソフトMEXE02で設定を変更する

### ⅰ)サポートソフトMEXE02「本体情報モニタ」で設定内容を確認する

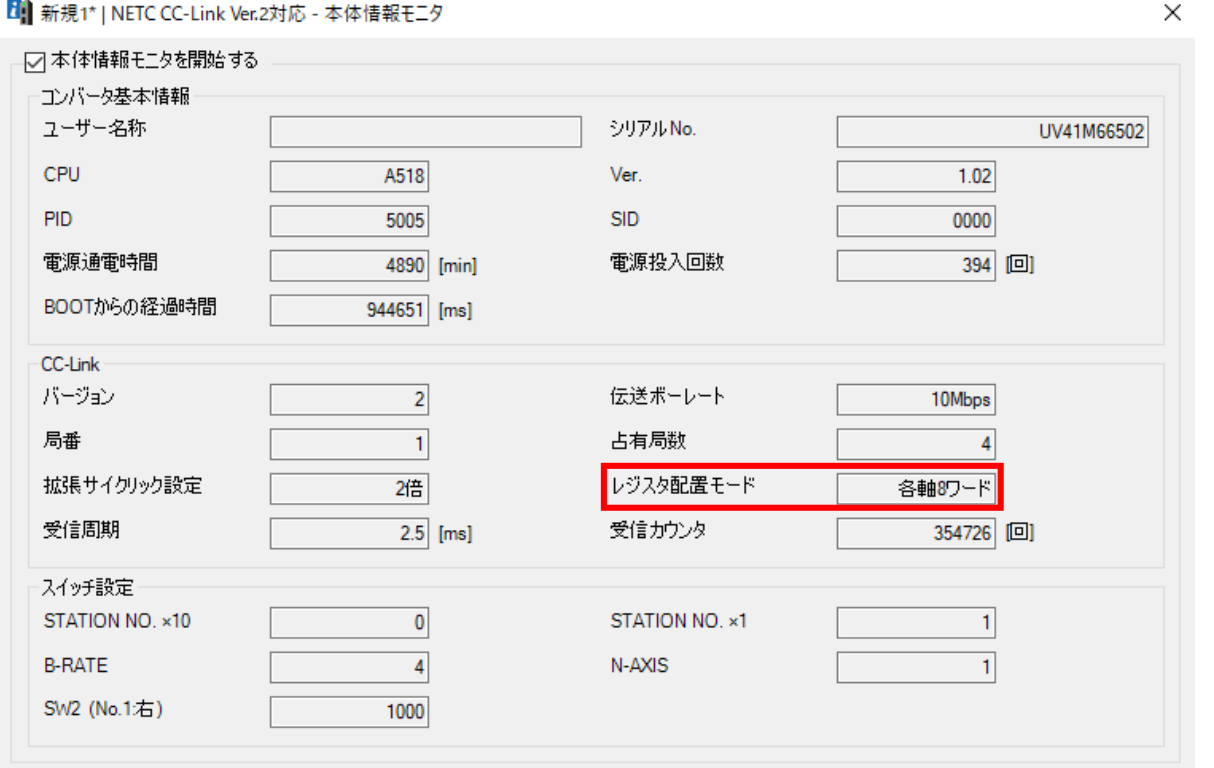

#### MEXE02\_本体情報モニタ(NETC02-CC)

# ③ レジスタ配置モードが間違っている

ⅱ)(設定が異なる場合)NETC02-CCのSWもしくはサポートソフトMEXE02で設定を変更する

・NETC02-CCのSW2で設定を変更する場合

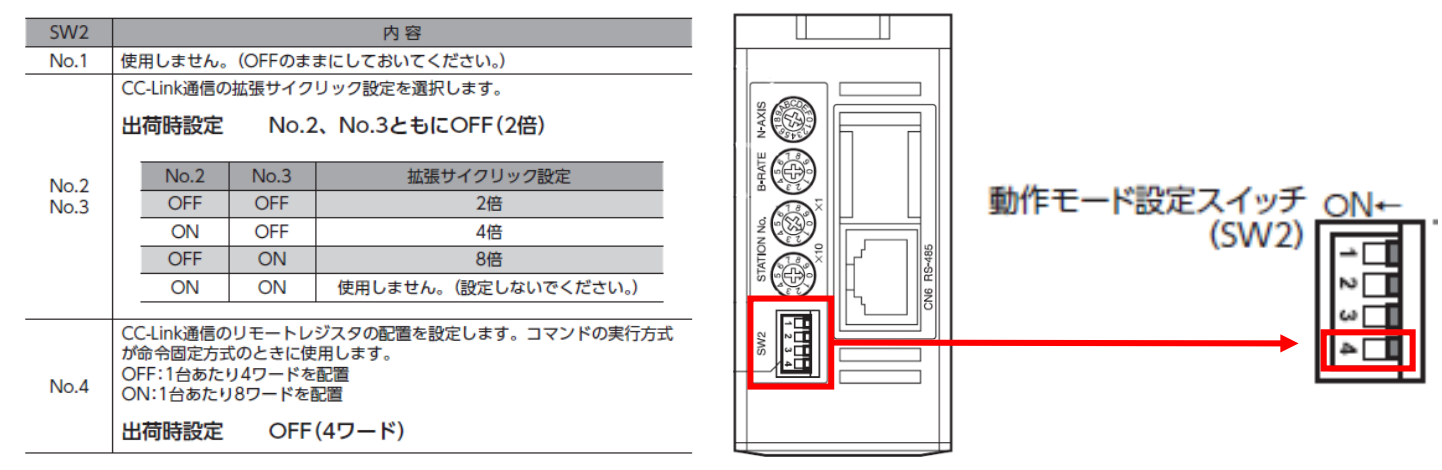

## ・サポートソフトMEXE02で設定を変更する場合

「NETC02-CCのスイッチ設定を優先」以外を設定した場合サポートソフトMEXE02の設定が採用されます

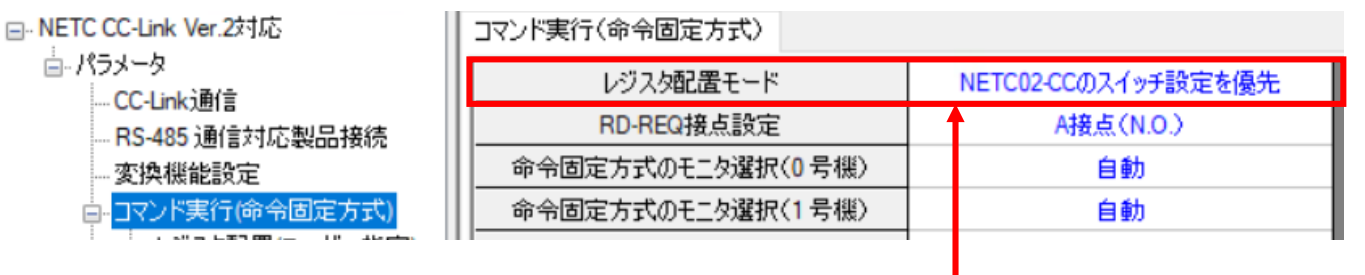

16ワード配置の場合は、サポートソフトMEXE02からのみ設定できます

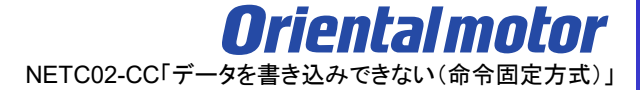

<span id="page-27-0"></span>データを書き込みできない場合、以下の原因が考えられます(命令固定方式)

- □ ① [拡張サイクリック設定が間違っている](#page-10-0)
- □ ② [書き込み先のレジスタアドレスが間違っている](#page-15-0)
- □ ③ [レジスタ配置モードが間違っている](#page-23-0)

# □ 4 コマンド実行要求信号が間違っている

- □ 5 [命令選択方式が実行中である](#page-35-0)
- □ ⑥ WR-REQ[□のアドレスが間違っている](#page-37-0) ※□には数字が入ります
- □ ⑦ [書き込み値が間違っている](#page-46-0)

命令固定方式のコマンド実行要求信号はWR-REQ□です。※実行中は常時ON D-REQ□をONさせた状態では、命令固定方式を実行できません。

コマンド実行要求信号の状態はサポートソフトMEXE02 でモニタ可能です。詳細は次頁をご参照ください。 WR-REQ□のONでデータ書き込みのコマンド実行要求が行われ、

その応答としてWR-DAT□がONしてコマンド処理が実行中を表します。

※□には数字が入ります。使用するレジスタアドレスによって対応する要求信号の数字が異なります。

また、WR-ERR□がOFFであることも確認してください。

サポートソフトMEXE02 リモートI/Oモニタ (制御)■より、コマンド実行要求信号WR-REQ□とWR-DAT□が 正しくONしているか確認ください。またWR-ERR□がOFFであることも確認してください。 信号ONで緑点灯となります。 ※□には0~7、■には1~6の数字が入ります

8 新規1\* | NETC CC-Link Ver.2対応 - リモートI/Oモニタ (制御) 1

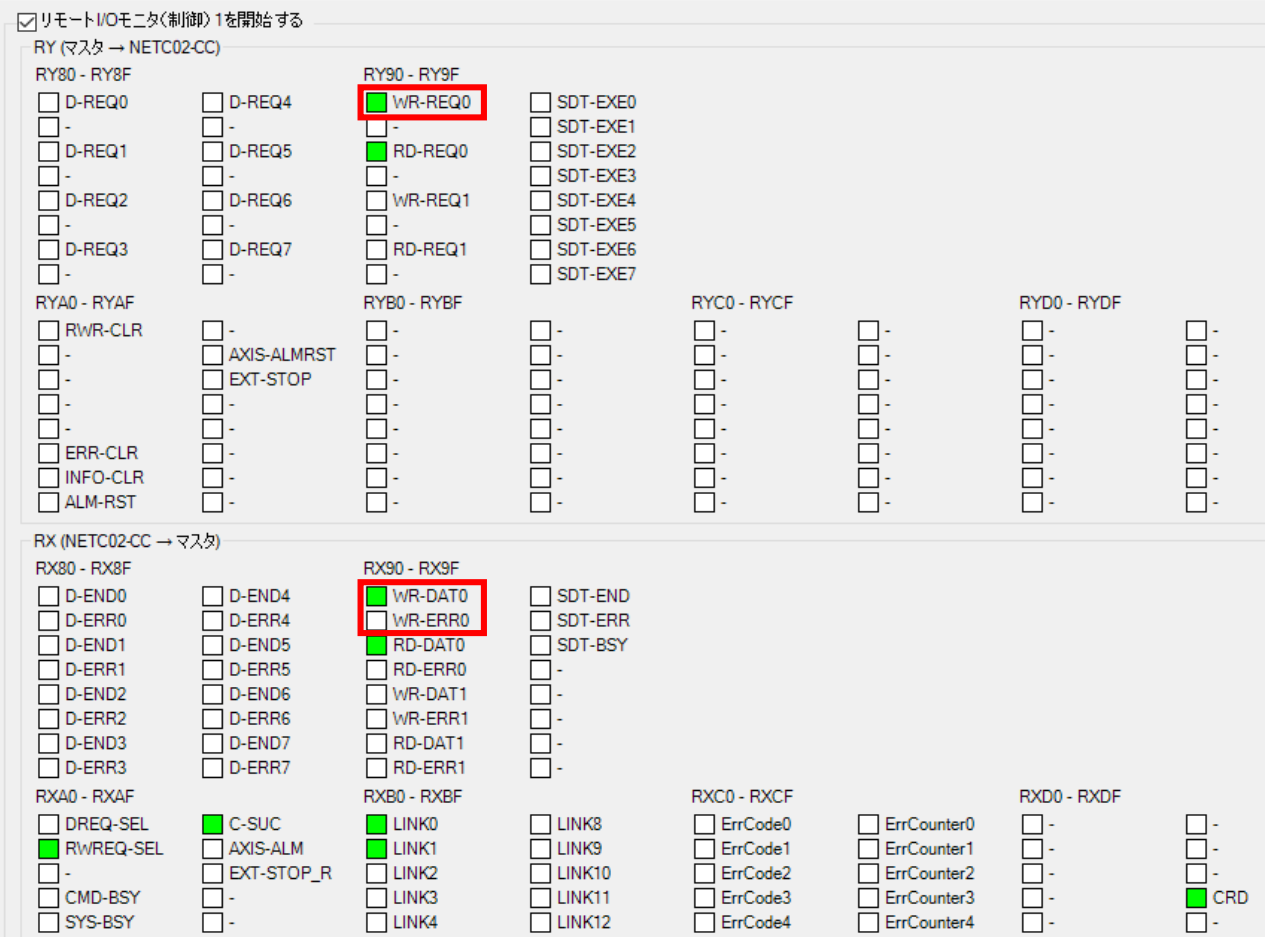

例. MEXE02\_リモートIOモニタ 制御1(NETC02-CC)  $_{30}$ 

対応するコマンド実行要求信号は当社WEBサイト技術サポートツール - NETC02-CC用アドレス算出で 確認可能です。

技術サポートツール - NETC02-CC用アドレス算出ツールの掲載場所 1/2 各種情報の入力をすることでリモートI/Oとリモートレジスタのアドレスが簡単に算出できます。 以下の手順で進んでください。

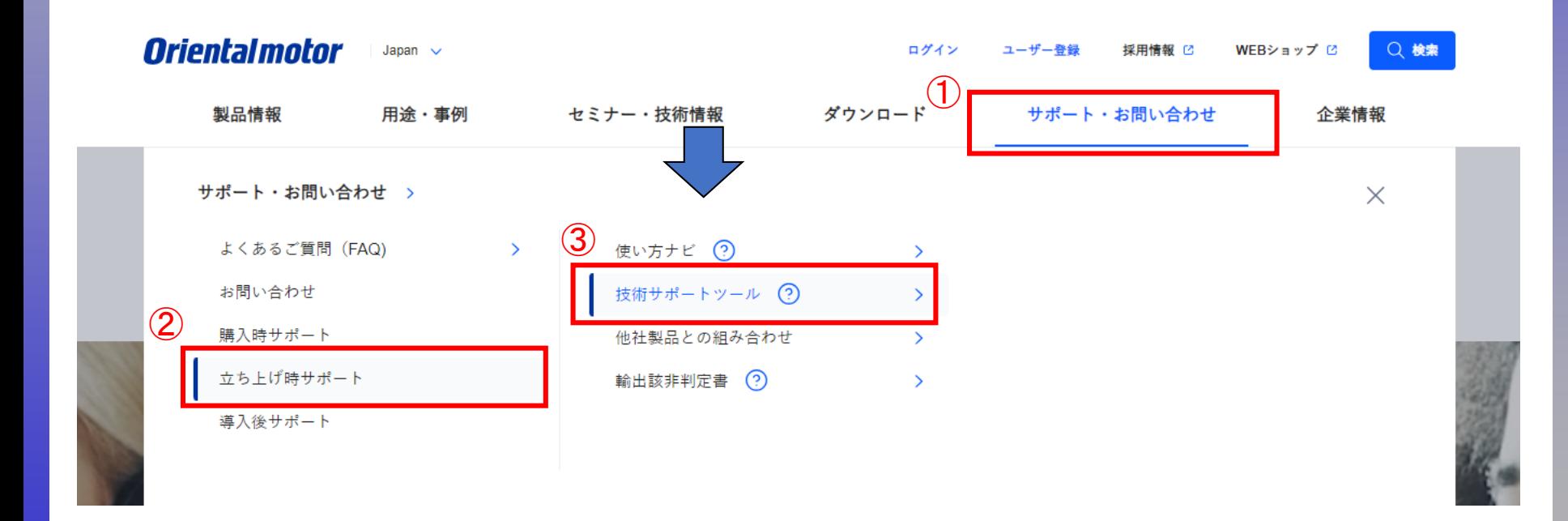

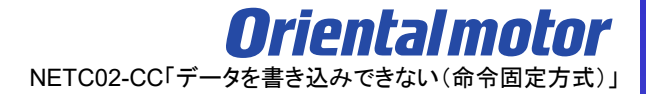

技術サポートツール - NETC02-CC用アドレス算出ツールの掲載場所 2/2

各種情報の入力をすることでリモートI/Oとリモートレジスタのアドレスが簡単に算出できます。 以下の手順で進んでください。

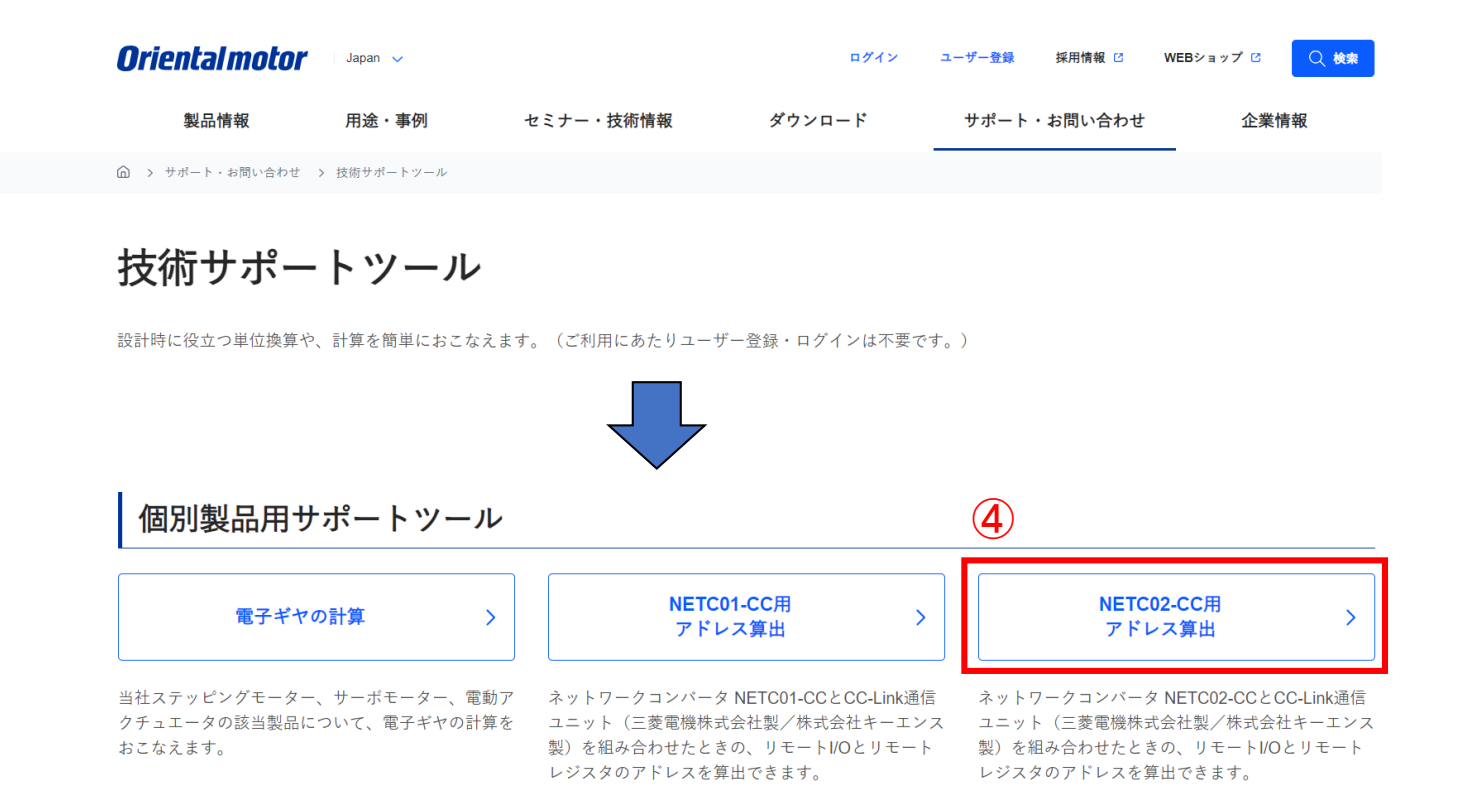

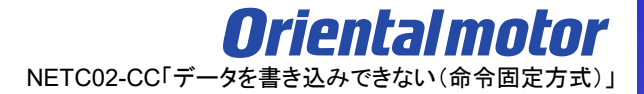

技術サポートツール - NETC02-CC用アドレス算出の使用例 1/3

例) 命令固定方式(8ワード)によって2台のドライバに位置No.0の書込みを行う場合 各項目を設定します。

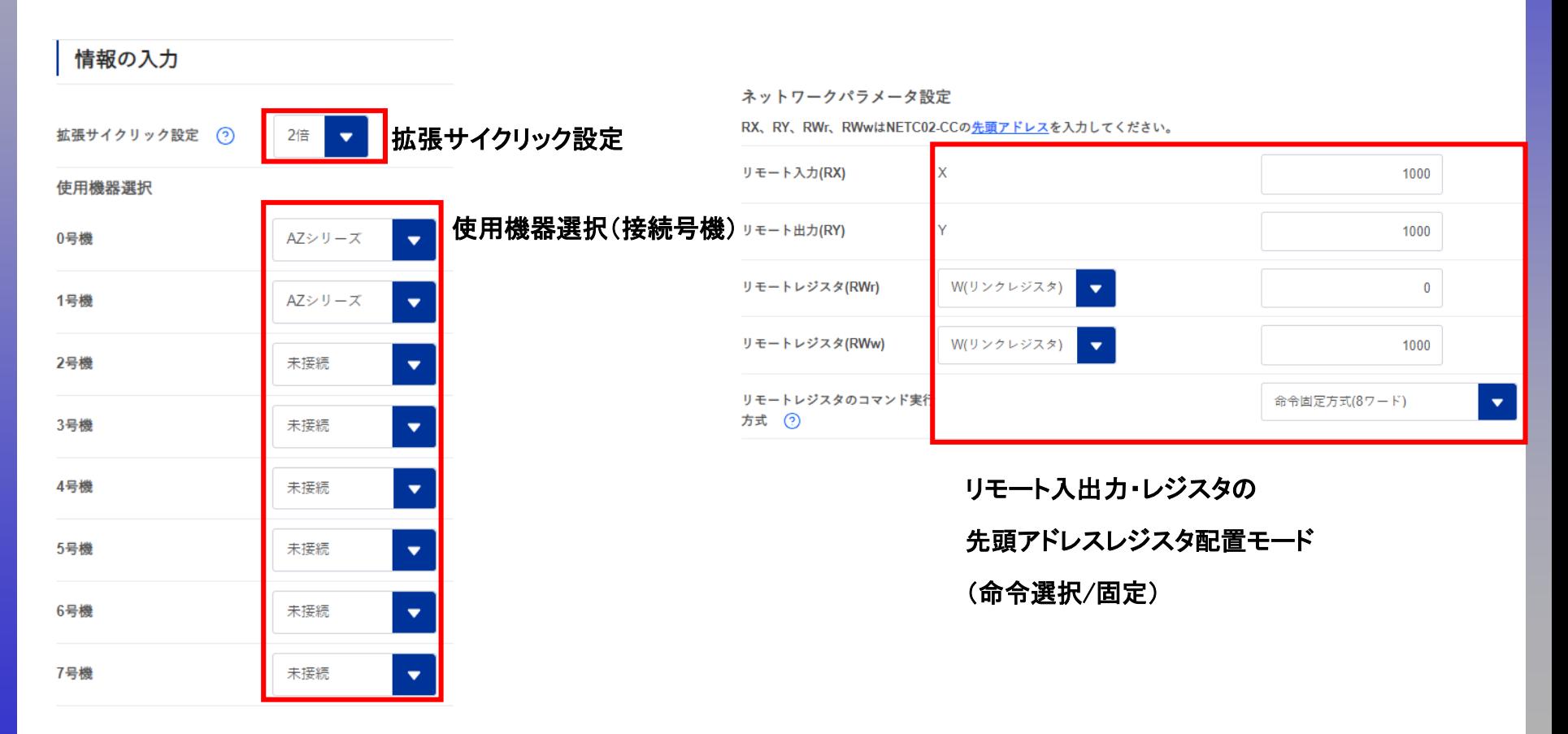

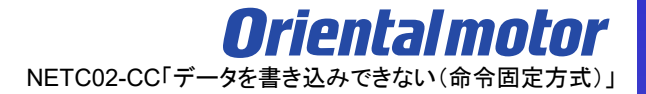

#### 技術サポートツール - NETC02-CC用アドレス算出の使用例 2/3

例) 命令固定方式(8ワード)によって2台のドライバに位置No.0の書込みを行う場合 WR-REQ0をONすると0、1号機ともに書き込みが開始され、アドレスの数値変更時に都度書き込まれます。 下表はRWw:W1000、RWr:W00から開始した場合で記載しています。

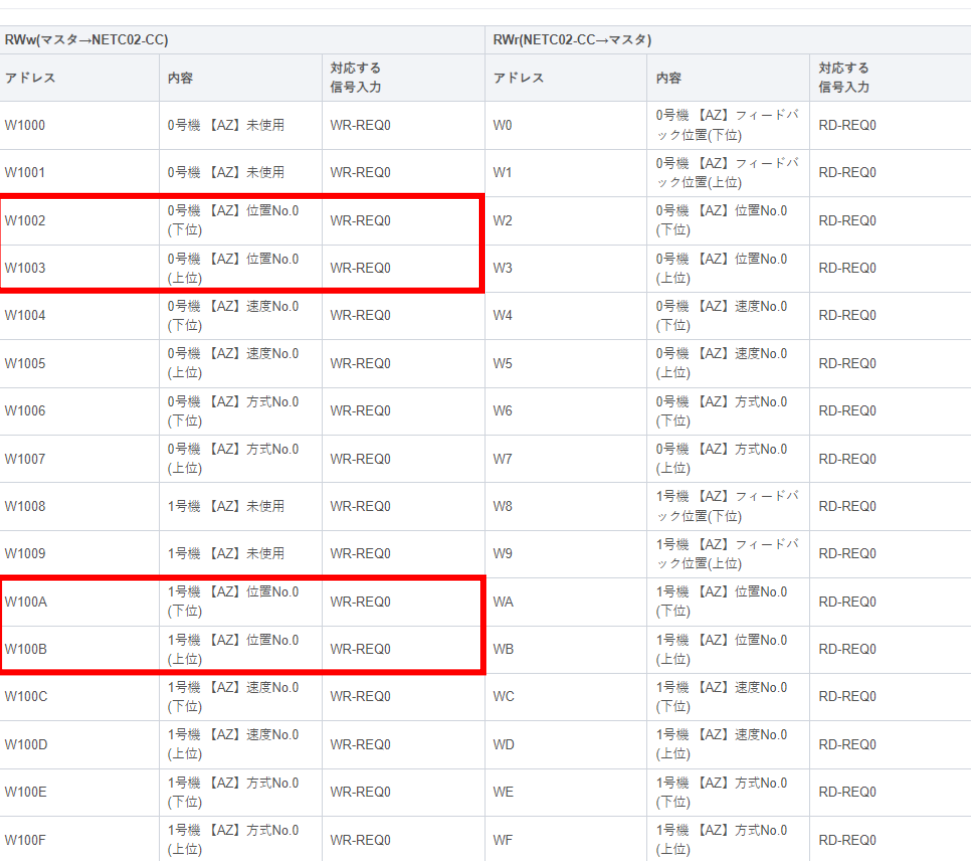

リモートレジスタ0

 $\Theta$ 

技術サポートツール - NETC02-CC用アドレス算出の使用例 3/3

コマンド実行要求信号のリモートI/Oアドレスも確認可能です。 下表はRX:X1000、RY:Y1000から開始した場合で記載しています。 Y1090をONすることでWR-REQ0がONします。

コマンドの制御入力1、状態出力1

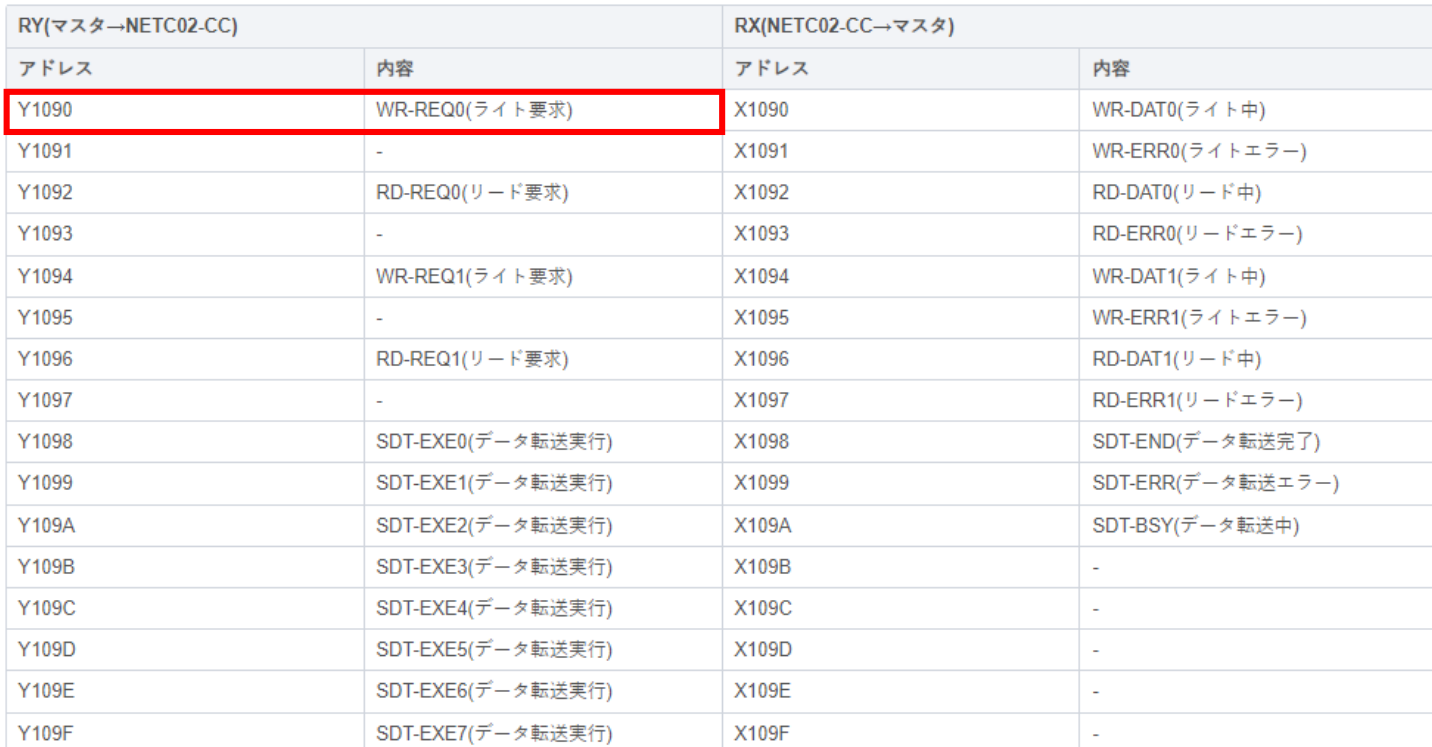

 $\Theta$ 

<span id="page-35-0"></span>⑤ 命令選択方式が実行中である

# データを書き込みできない場合、以下の原因が考えられます(命令固定方式)

- □ ① [拡張サイクリック設定が間違っている](#page-10-0)
- □ ② [書き込み先のレジスタアドレスが間違っている](#page-15-0)
- □ ③ [レジスタ配置モードが間違っている](#page-23-0)
- □ 4 [コマンド実行要求信号が間違っている](#page-27-0)

# □ 5 命令選択方式が実行中である

- □ ⑥ WR-REQ[□のアドレスが間違っている](#page-37-0) ※□には数字が入ります
- □ ⑦ [書き込み値が間違っている](#page-46-0)

命令選択方式が実行中の場合、命令固定方式は実行できません。以下の手順で確認ください。 (確認手順)

ⅰ) サポートソフトMEXE02 リモートI/Oモニタ(制御)1でDREQ-SELがON(緑点灯)していないか ii) DREQ-SELがONの場合、全てのD-REQ口をOFFにして命令選択方式での実行を終了する ※□には数字が入ります

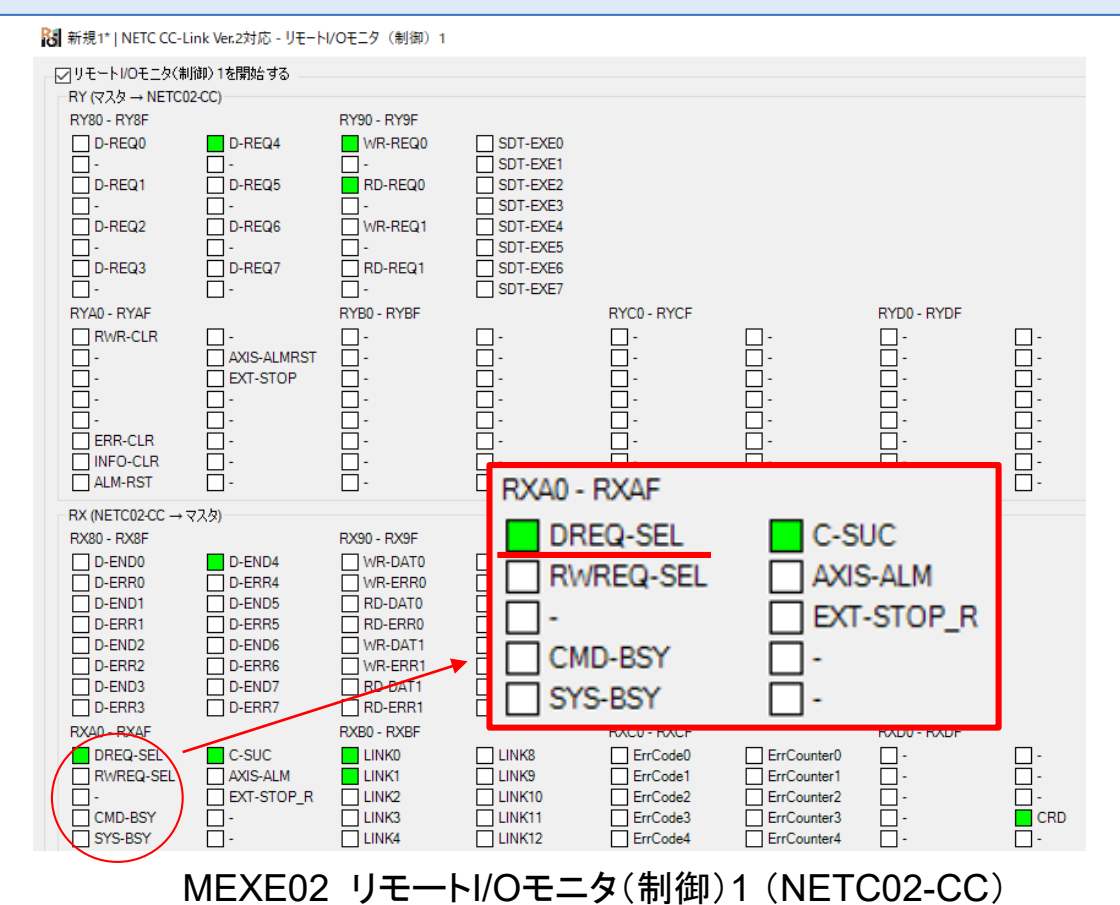

37

# <span id="page-37-0"></span>データを書き込みできない場合、以下の原因が考えられます(命令固定方式)

- □ ① [拡張サイクリック設定が間違っている](#page-10-0)
- □ ② [書き込み先のレジスタアドレスが間違っている](#page-15-0)
- □ ③ [レジスタ配置モードが間違っている](#page-23-0)
- □ ④ [コマンド実行要求信号が間違っている](#page-27-0)
- □ 5 [命令選択方式が実行中である](#page-35-0)
- □ ⑥ **WR-REQ**□のアドレスが間違っている ※□には数字が入ります
- □ ⑦ [書き込み値が間違っている](#page-46-0)

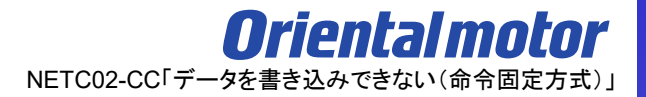

通信実行履歴モニタで対応するWR-REQ口がONしない場合、

WR-REQ口のアドレスが間違っている可能性があります。(口には0~7の数値が入ります)

(確認手順)

- ⅰ) リモートレジスタモニタより、対応するWR-REQ□を確認
- ⅱ) ネットワークコンバータの先頭アドレスを確認
- iii)対応するWR-REQ口のアドレスを確認

40

ⅰ) リモートレジスタモニタより、対応するWR-REQ□を確認 ※□には0~7の数字が入ります

サポートソフト(MEXE02)のリモートレジスタモニタよりデータがセットされたNo.を確認します。

- マリモートレジスタモニタ1 RWr を開始する

レジスタ配置モード

各軸8ワードの配置

#### RWr(NETC02-CC→マスタ)

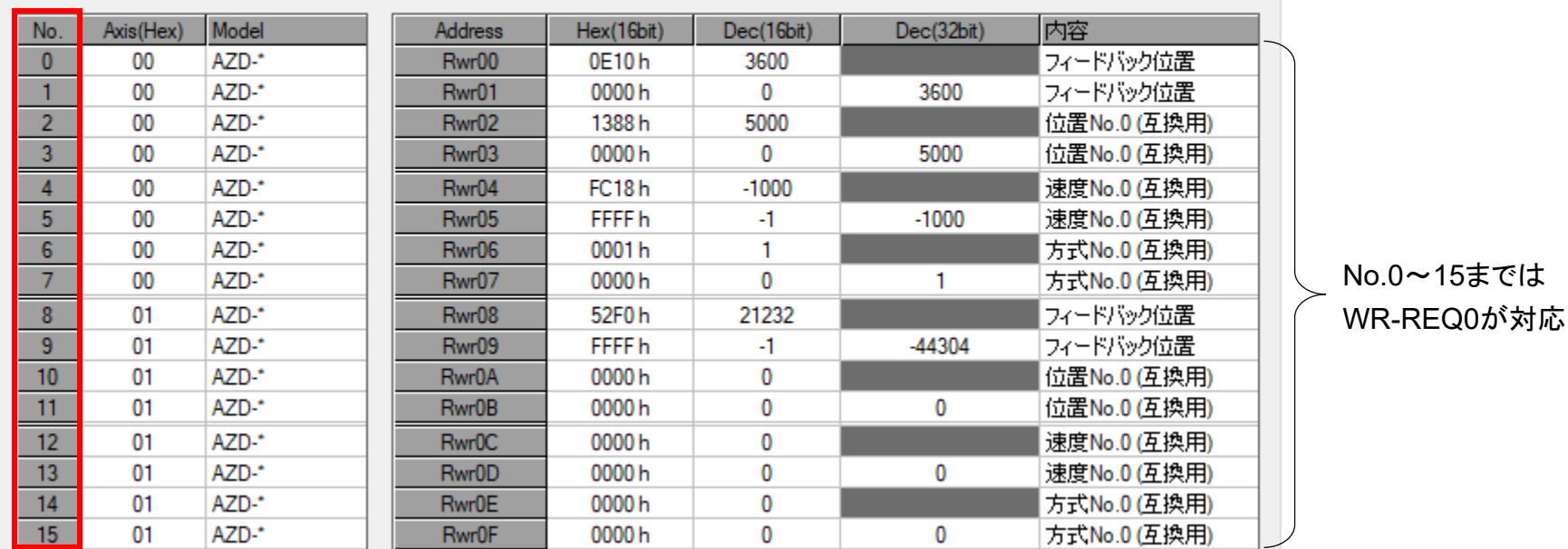

## 以下表より、No.ごとに対応するWR-REQ□を確認します。

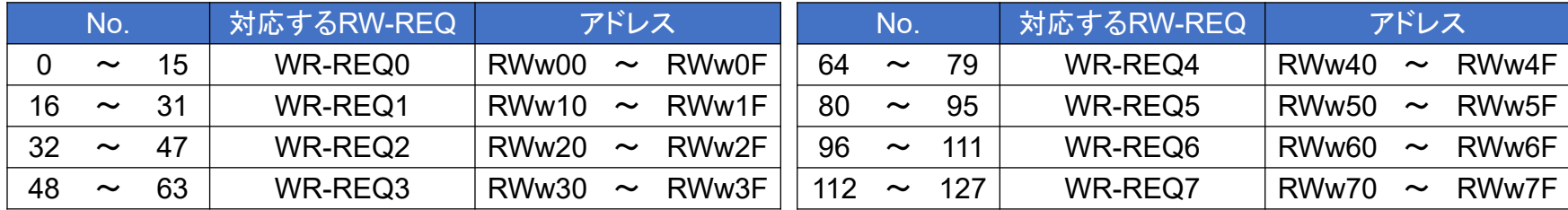

ⅱ) ネットワークコンバータの先頭アドレスを確認

ネットワークコンバータの先頭アドレスはマスタ局のCC-Link構成設定で決まります。

CC-Linkユニットの先頭アドレスとネットワークコンバータのアドレス割付が異なるケースがあります。ご注意ください。 スレーブ局では確認できませんので、上位マスタ側でご確認ください。

上位マスタにもよりますが、当社WEBサイトの「CC-Link用アドレス算出ツール」より確認することができます。

(CC-Link構成例)

以下のように、CC-Linkユニットとネットワークコンバータの先頭アドレスは異なる可能性があります。

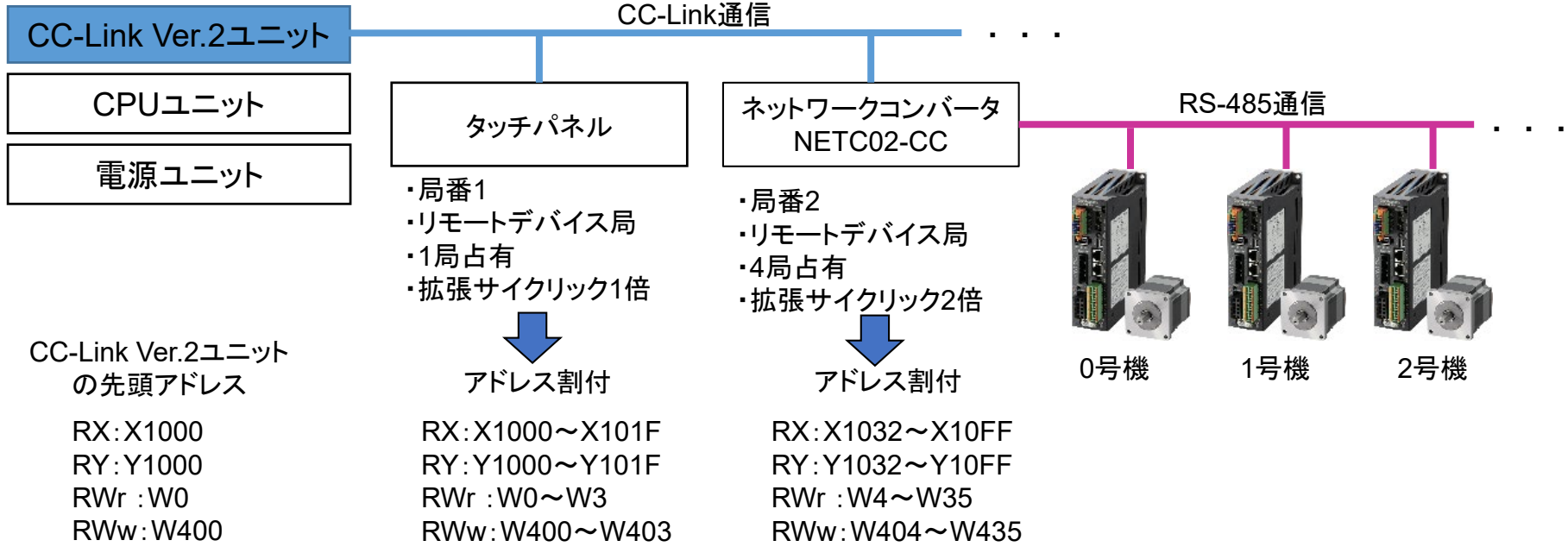

iii)対応するWR-REQ□のアドレスを確認(WEBサイト) 1/5

対応するコマンド実行要求信号は当社WEBサイト技術サポートツール - NETC02-CC用アドレス算出で 確認可能です。

技術サポートツール - NETC02-CC用アドレス算出ツールの掲載場所 各種情報の入力をすることでリモートI/Oとリモートレジスタのアドレスが簡単に算出できます。 以下の手順で進んでください。

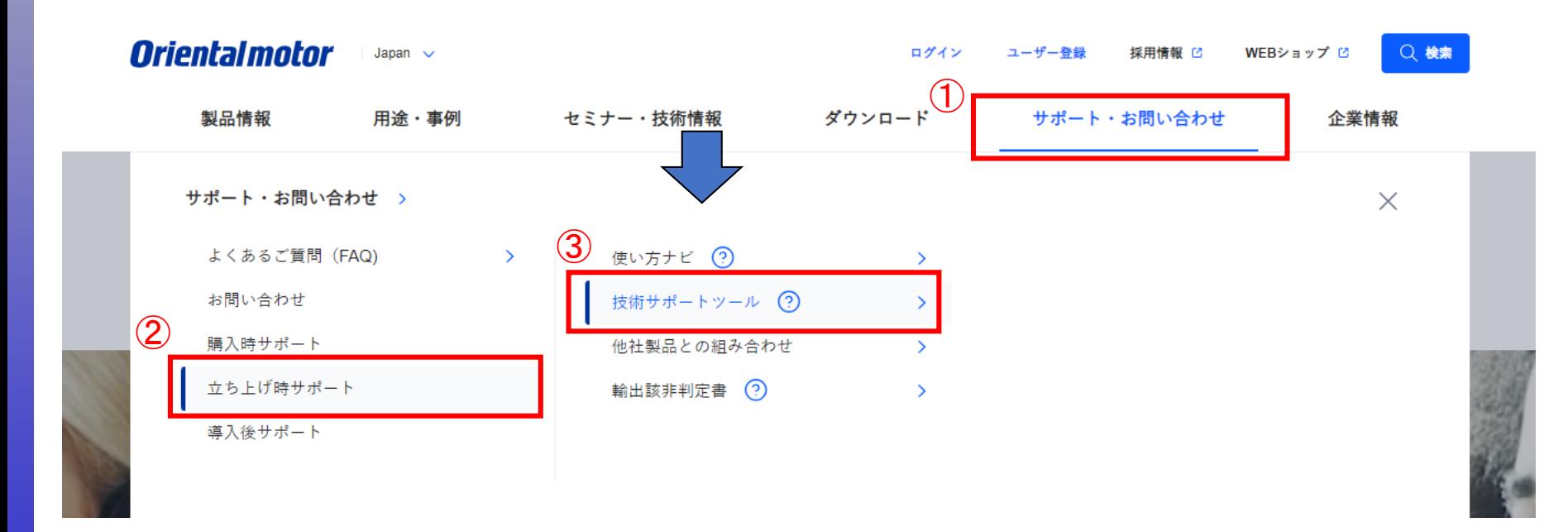

iii)対応するWR-REQ□のアドレスを確認(WEBサイト) 2/5

技術サポートツール - NETC02-CC用アドレス算出ツールの掲載場所

各種情報の入力をすることでリモートI/Oとリモートレジスタのアドレスが簡単に算出できます。 以下の手順で進んでください。

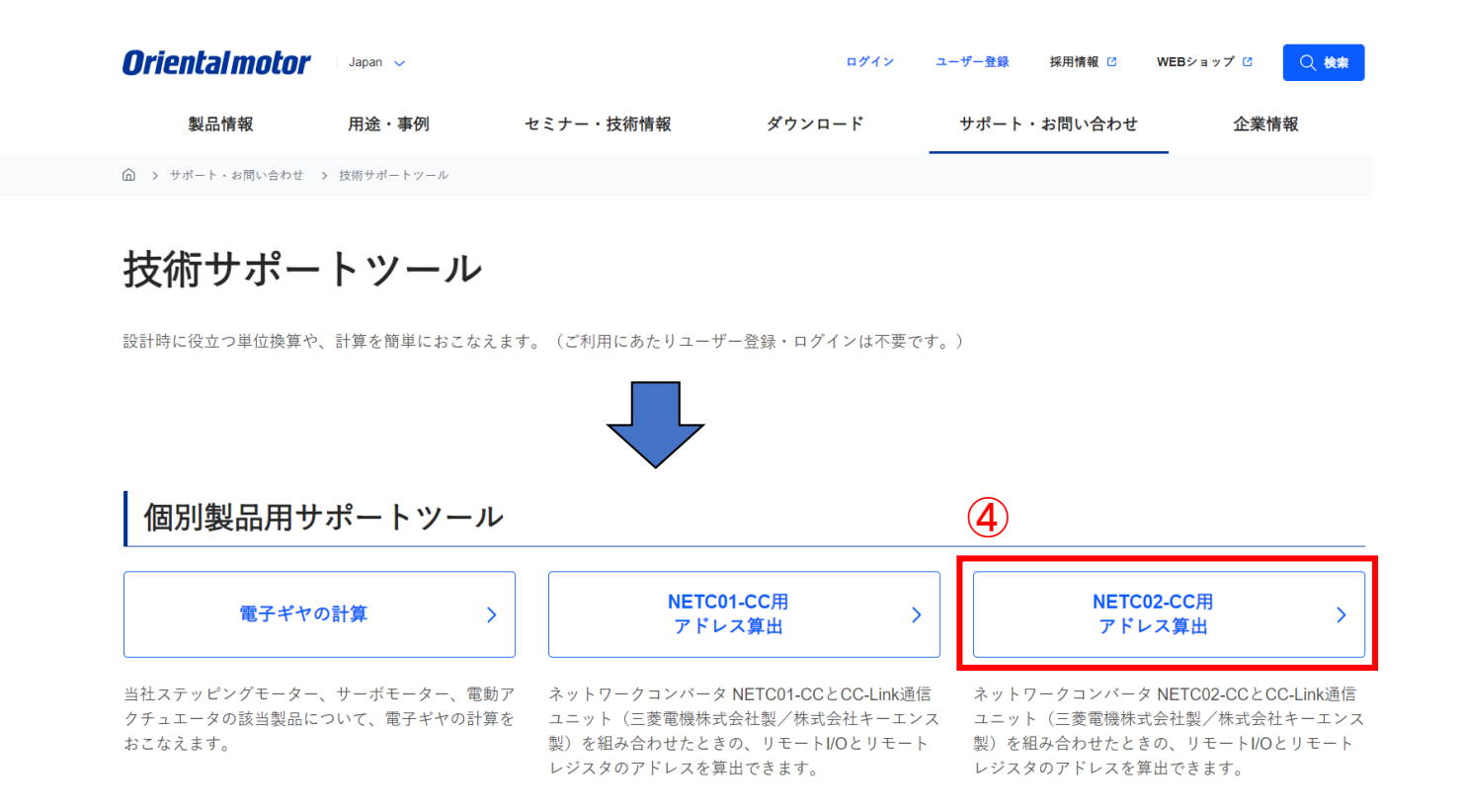

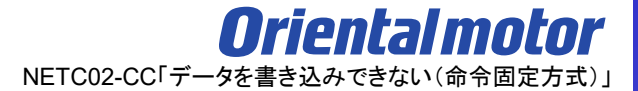

iii)対応するWR-REQ□のアドレスを確認(WEBサイト) 3/5

技術サポートツール - NETC02-CC用アドレス算出の使用例

例.三菱電機製CC-Link通信ユニットと組み合わせで、命令固定方式(8ワード)によって2台のドライバの 検出位置(フィードバック位置)モニタを行う場合

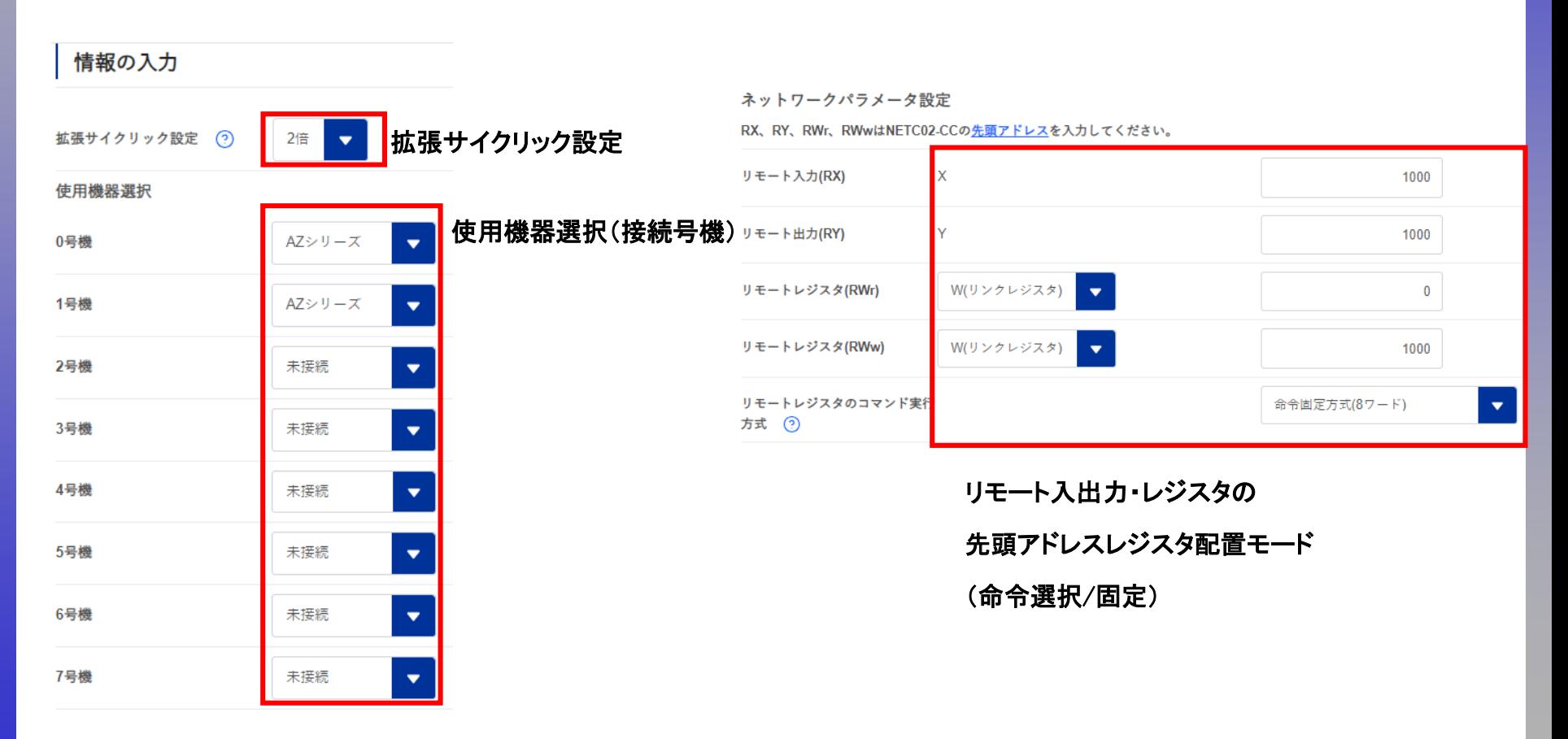

 $\Theta$ 

iii)対応するWR-REQ□のアドレスを確認(WEBサイト) 4/5

技術サポートツール - NETC02-CC用アドレス算出の使用例

リモートレジスタ0

例) 命令固定方式(8ワード)によって2台のドライバに位置No.0の書込みを行う場合

WR-REQ0をONすると0、1号機ともに書き込みが開始され、アドレスの数値変更時に都度書き込まれます。 下表はRWw:W1000、RWr:W00から開始した場合で記載しています。

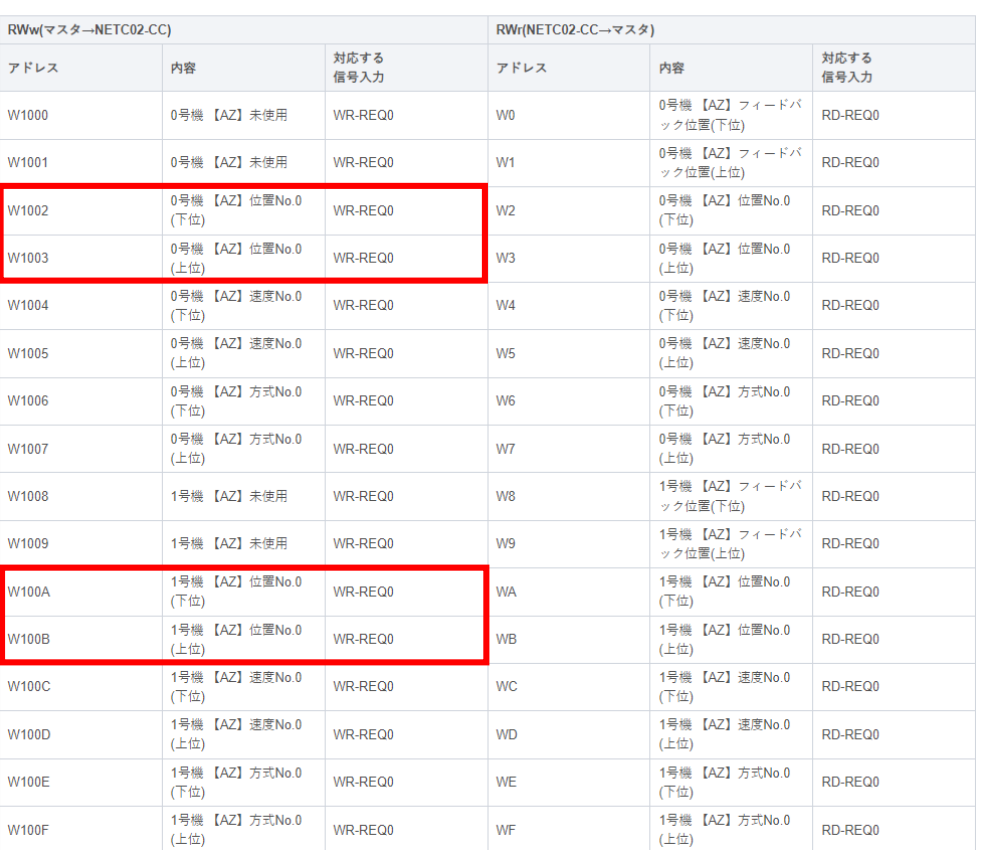

iii)対応するWR-REQ□のアドレスを確認(WEBサイト) 5/5

技術サポートツール - NETC02-CC用アドレス算出の使用例

コマンド実行要求信号のリモートI/Oアドレスも確認可能です。 下表はRX:X1000、RY:Y1000から開始した場合で記載しています。 Y1090をONすることでWR-REQ0がONします。

コマンドの制御入力1、状態出力1

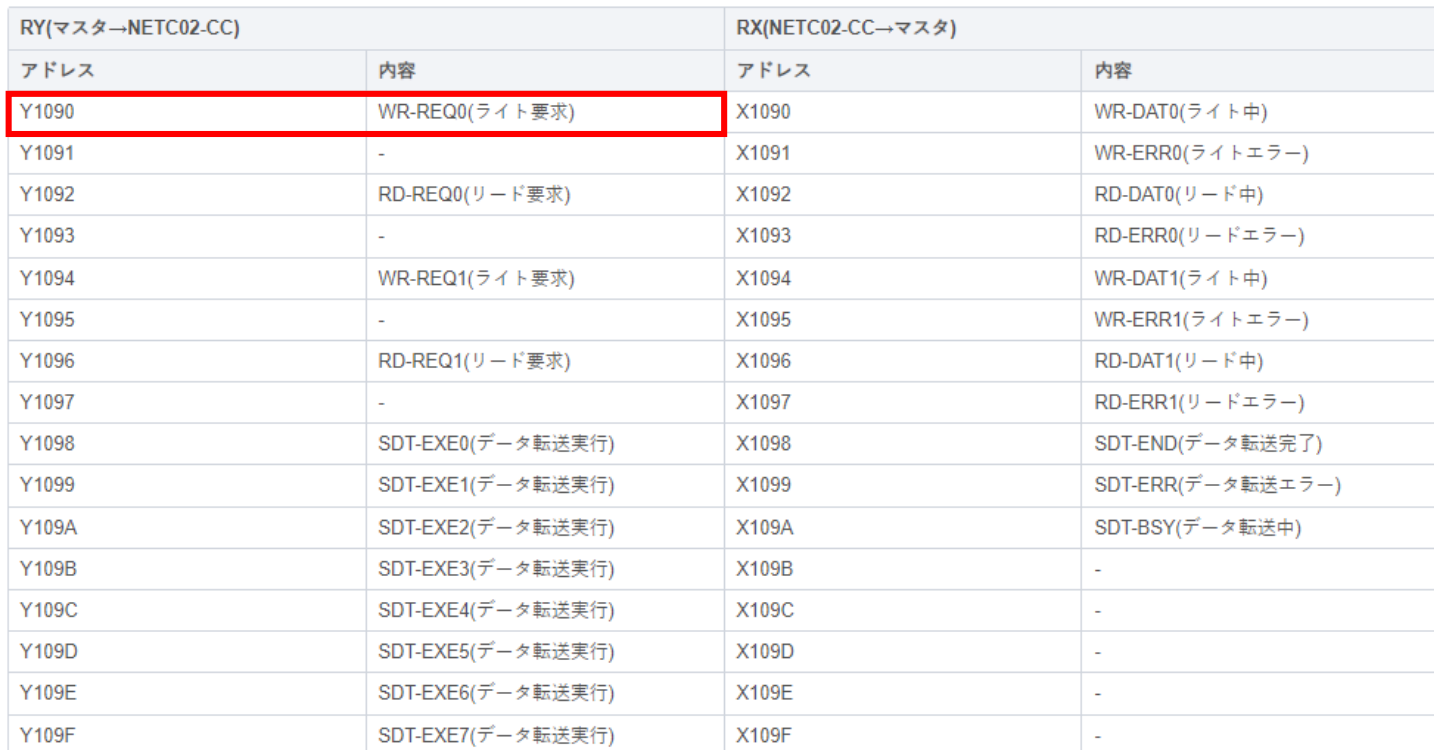

 $\Theta$ 

<span id="page-46-0"></span>⑦ 書き込み値が間違っている

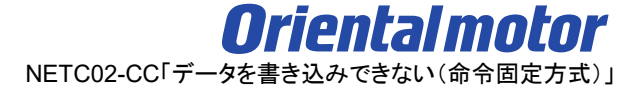

## データを書き込みできない場合、以下の原因が考えられます(命令固定方式)

- □ ① [拡張サイクリック設定が間違っている](#page-10-0)
- □ ② [書き込み先のレジスタアドレスが間違っている](#page-15-0)
- □ ③ [レジスタ配置モードが間違っている](#page-23-0)
- □ ④ [コマンド実行要求信号が間違っている](#page-27-0)
- □ 5 [命令選択方式が実行中である](#page-35-0)
- □ ⑥ WR-REQ[□のアドレスが間違っている](#page-37-0) ※□には数字が入ります

# □ ⑦ 書き込み値が間違っている

コマンドが実行されているにも関わらず書き込みできない場合、書き込み値が間違っていることがあります。

(確認手順)

ⅰ) リモートレジスタモニタでコマンド内容を確認

ⅱ) 通信エラーモニタを確認

⑦ 書き込み値が間違っている

ⅰ) リモートレジスタモニタでコマンド内容を確認

サポートソフト(MEXE02)のリモートレジスタモニタより、号機番号・データ・内容が問題ないか確認します。

例) 命令固定方式(8ワード配置)で0号機(AZシリーズ)に

「位置No.0:5000」「速度No.0:-1000」「方式No.0:1」をWR-REQ0で書き込み

- マリモートレジスタモニタ1 RWw を開始する

レジスタ配置モード

各軸8ワードの配置

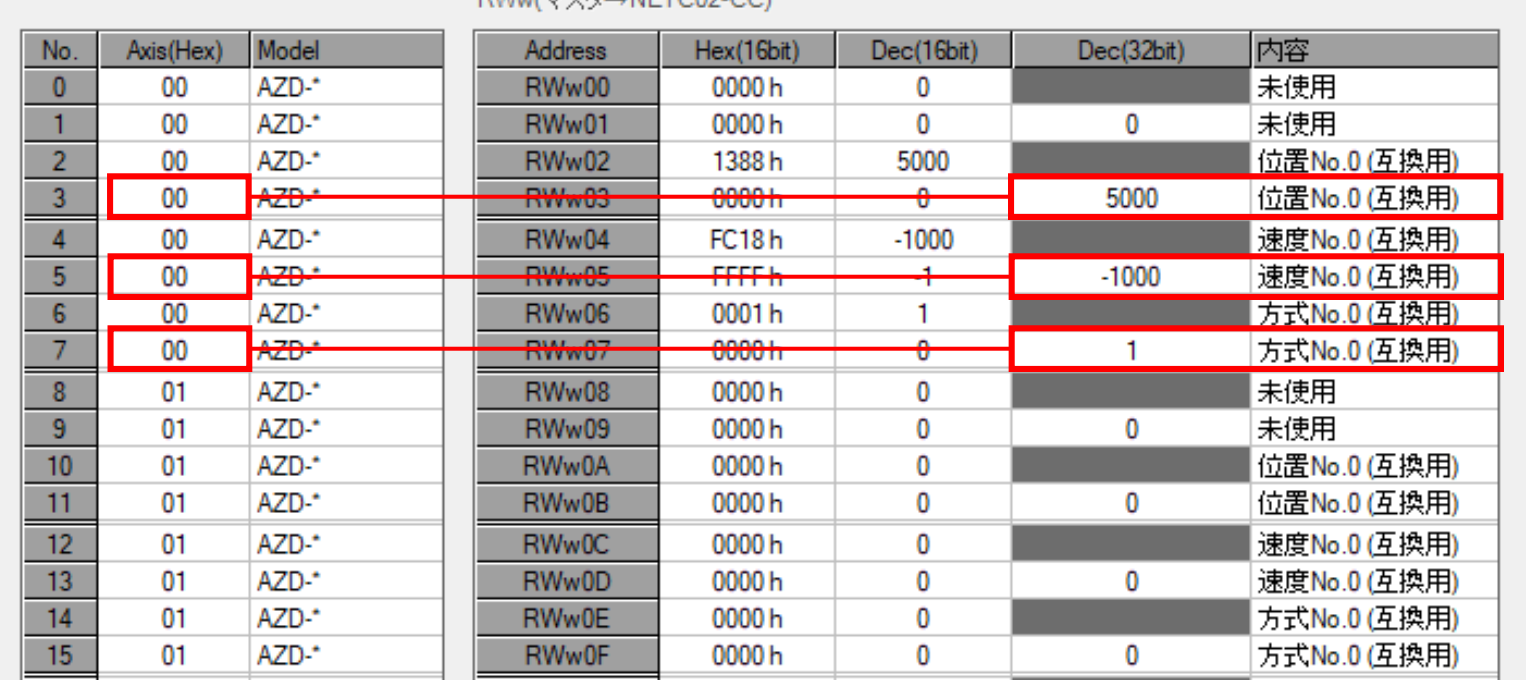

**RWWG77bANETC02CCV** 

⑦ 書き込み値が間違っている

ii) 通信エラーモニタを確認 1/2

サポートソフトMEXE02 の通信エラーモニタより、通信エラー有無や内容を確認します。

例) 0号機(AZシリーズ)の16ワード配置で、起動・変速レートと停止レートに設定範囲外の"0"を書き込んだ場合

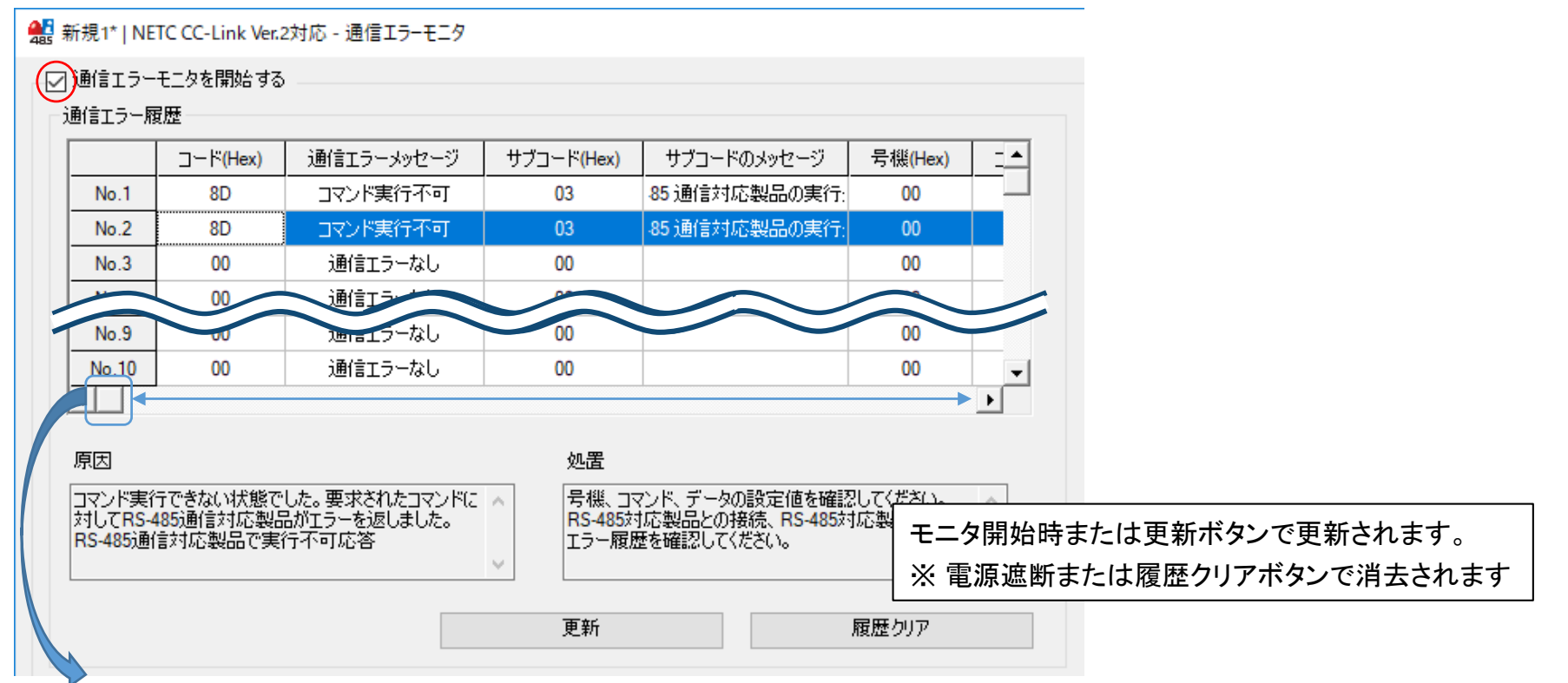

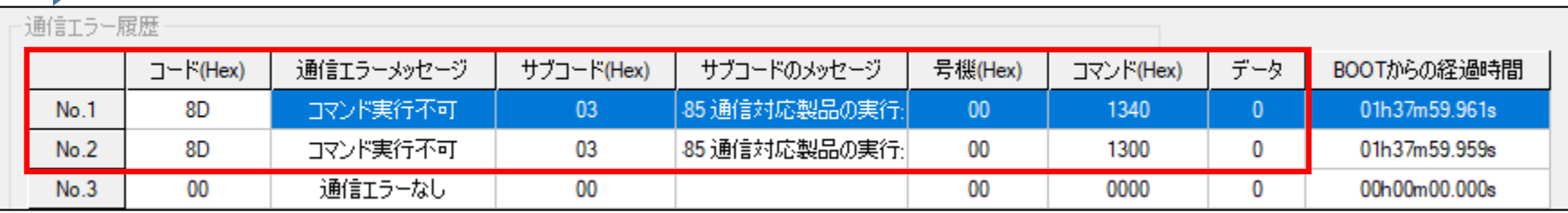

⑦ 書き込み値が間違っている

ii) 通信エラーモニタを確認 2/2

## 通信エラーが発生している場合、各内容に応じて対処します。

#### ● 通信エラー履歴で確認できる項目

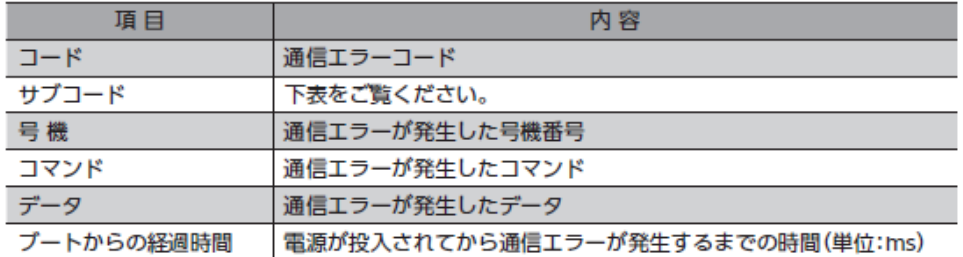

#### ▶ サブコード一覧

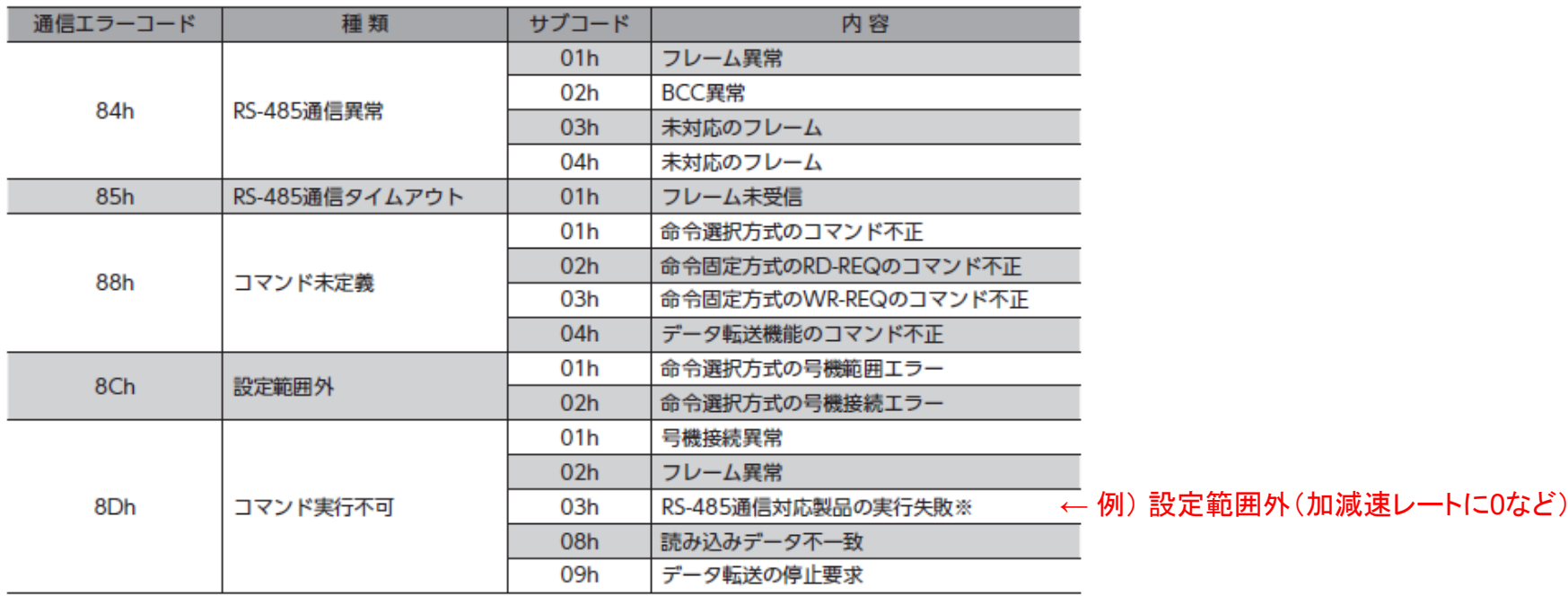

※ MEXE02などでRS-485通信対応製品の通信エラー履歴をモニタすると、具体的な内容を確認できます。

## **お問い合わせ窓口**

**お客様ご相談センター お電話:0120-925-410**

**オリエンタルモーター株式会社 https://www.orientalmotor.co.jp/ja**